# Risoluzione dei problemi relativi a Make-Before-Break (MBB) per mLDP

## **Sommario**

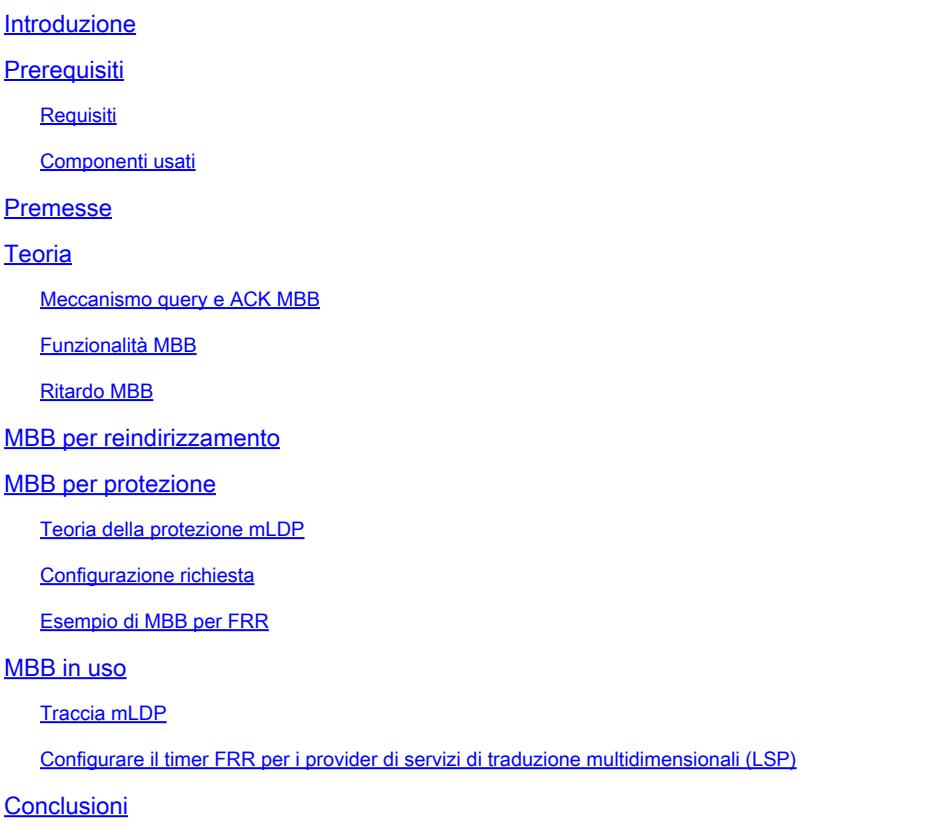

## Introduzione

Questo documento descrive il comportamento di Make-Before-Break (MBB) in Cisco IOS® XR.

## **Prerequisiti**

## Requisiti

Nessun requisito specifico previsto per questo documento.

## Componenti usati

- Questo documento è specifico per Cisco IOS<sup>®</sup> XR, ma non è limitato a una versione software o a un hardware specifico.
- Su tutti i dispositivi menzionati in questo articolo viene eseguito Cisco IOS XR 6.5.2. Tutte le schede di linea sono schede di linea ASR9k di terza o quarta generazione.

Le informazioni discusse in questo documento fanno riferimento a dispositivi usati in uno specifico

ambiente di emulazione. Su tutti i dispositivi menzionati nel documento la configurazione è stata ripristinata ai valori predefiniti. Se la rete è operativa, valutare attentamente eventuali conseguenze derivanti dall'uso dei comandi.

## Premesse

Lo scopo di Make-Before-Break (MBB) è quello di impostare una nuova struttura mLDP (Multipoint Label Distribution Protocol) prima di eliminare la struttura precedente e passare dal vecchio al nuovo albero senza perdere il traffico multicast. Può essere utilizzato in due scenari:

- Quando si verifica il reindirizzamento, quando diventa disponibile un nuovo percorso con 1. una metrica IGP (Interior Gateway Protocol) migliore: passare dal vecchio al nuovo albero e quindi eliminare il vecchio albero.
- 2. Quando il traffico multicast è protetto su un percorso di backup: passare il traffico dal percorso di backup alla struttura mLDP nativa appena segnalata, quindi eliminare la struttura di backup.

Se il router sa che il vecchio LSP (Label Switched Path) è interrotto, non deve attendere di iniziare a utilizzare il nuovo LSP. Aspettare qui non ha senso, poiché non c'è più traffico che arriva sul vecchio albero. Se il vecchio albero funziona ancora, il router non deve smantellare il vecchio albero fino a quando il nuovo albero non è completamente configurato.

## Teoria

L'MBB è guidato da un meccanismo Query and Ack come descritto nella RFC 6388. RFC di base di mLDP. Questo meccanismo Query e ACK segnala quando il nuovo albero è pronto per inoltrare il traffico multicast. In questo modo, non deve verificarsi alcuna perdita di pacchetti. Se il router sa che il vecchio LSP è guasto, non deve attendere di iniziare a utilizzare il nuovo LSP. Aspettare qui non ha senso, poiché non c'è più traffico che arriva sul vecchio albero. Se il vecchio albero funziona ancora, il router non deve smantellare il vecchio albero fino a quando il nuovo albero non è completamente configurato.

I casi in cui MBB può essere utile sono:

- L'albero esistente viene reindirizzato a causa di una modifica della topologia, un evento di collegamento attivo o una riduzione del costo IGP di un collegamento.
- Ripristino di una struttura nativa mLDP, dopo la ricezione del traffico multicast su un percorso TE tunnel/LFA (Alternativo senza loop) o Ti-LFA (LFA indipendente dalla topologia) protetto attivamente.

Notate che questi due eventi rappresentano eventi positivi. Un esempio di evento negativo è rappresentato da un collegamento collegato direttamente a un router sul percorso upstream. MBB non è in grado di risolvere questo problema. In questo caso, è necessario usare IP FRR (Fast ReRoute).

Quando si verifica l'MBB, esistono temporaneamente più router adiacenti a monte e/o più router adiacenti a valle. Nella RFC 6388 viene specificato che possono esistere più elementi accettabili. Ciò significa che possono esistere più valori di etichette upstream e adiacenti upstream per albero. Un "elemento di accettazione" indica che il router adiacente del protocollo mLDP a monte è un candidato per l'accettazione del traffico su. Un elemento di accettazione è l'elemento attivo. L'elemento attivo è quello per il quale l'etichetta MPLS è installata nel piano di inoltro. L'altro elemento accettante è l'elemento inattivo. Questo elemento è quello per il quale l'etichetta MPLS non è ancora installata nel piano di inoltro. Questo elemento inattivo è quello per la parte dell'albero segnalata di recente con il meccanismo Query/Ack e deve essere di breve durata, prima di passare a diventare l'elemento di accettazione attivo. Per ogni albero possono esistere solo due elementi accettanti: uno attivo, l'altro inattivo. Al termine della segnalazione Query/Ack o quando viene raggiunto un ritardo fisso, i precedenti elementi adiacenti vengono rimossi dall'albero.

Anziché il meccanismo Query/Ack, l'altra opzione di implementazione potrebbe essere quella di ritardare semplicemente il passaggio al nuovo provider di servizi di traduzione con un ritardo configurabile fisso.

È importante notare che il protocollo mLDP condivide lo spazio delle etichette assegnato a valle che il protocollo unicast utilizza, e quindi per il piano di inoltro MPLS non vi è sostanzialmente alcuna differenza tra pacchetti multicast o pacchetti unicast. Poiché il piano di inoltro è condiviso con unicast, alcune funzionalità unicast vengono ereditate per il multicast, ad esempio FRR IP.

Le procedure MBB si applicano agli alberi P2MP (Point-to-Multipoint) e MP2MP (Multipoint-to-Multipoint).

Meccanismo query e ACK MBB

L'opzione MBB è facoltativa (è facoltativa anche nell'RFC), quindi deve essere configurata per essere abilitata. Quando è configurato, è possibile associare uno stato MBB al messaggio di mappatura delle etichette inviato a monte e a un messaggio di notifica LDP inviato da un router a monte al router a valle. Un router può collegare uno stato MBB in un TLV di stato MP LDP.

Lo stato MBB è un tipo dell'elemento valore stato MP LDP:

 $0 \qquad \qquad 1 \qquad \qquad 2 \qquad \qquad 3$  0 1 2 3 4 5 6 7 8 9 0 1 2 3 4 5 6 7 8 9 0 1 2 3 4 5 6 7 8 9 0 1 +-+-+-+-+-+-+-+-+-+-+-+-+-+-+-+-+-+-+-+-+-+-+-+-+-+-+-+-+-+-+-+-+ | MBB Type =  $1 \mid$  Length =  $1 \mid$  Status Code | +-+-+-+-+-+-+-+-+-+-+-+-+-+-+-+-+-+-+-+-+-+-+-+-+-+-+-+-+-+-+-+-+

Il codice di stato è 1 per una richiesta MBB e 2 per una richiesta MBB.

Il TLV di stato MP LDP è codificato come segue:

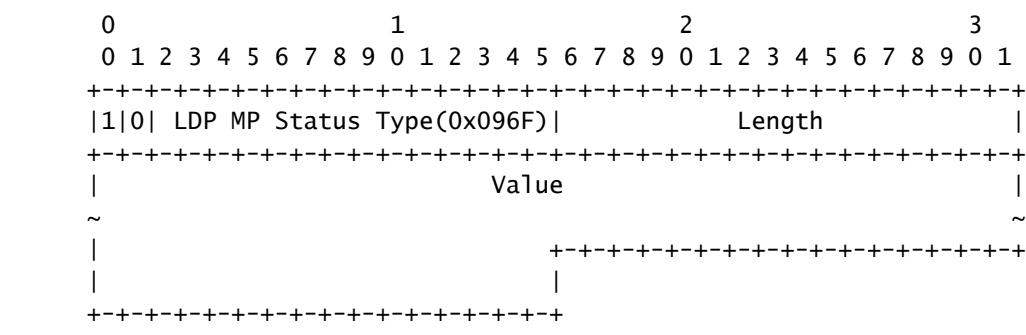

Il campo Valore contiene uno o più elementi Valore stato MP LDP. L'elemento Valore stato MP LDP incluso nel valore TLV Stato MP LDP presenta la codifica successiva:

 $0$  1 2 3 0 1 2 3 4 5 6 7 8 9 0 1 2 3 4 5 6 7 8 9 0 1 2 3 4 5 6 7 8 9 0 1 +-+-+-+-+-+-+-+-+-+-+-+-+-+-+-+-+-+-+-+-+-+-+-+-+-+-+-+-+-+-+-+-+ | Type | Length | Value ... | +-+-+-+-+-+-+-+-+-+-+-+-+-+-+-+-+-+-+-+-+-+-+-+-+ | ~ ~  $\parallel$  | +-+-+-+-+-+-+-+-+-+-+-+-+-+-+-+-+  $\| \cdot \| \cdot \|$  , and the contract of  $\| \cdot \|$ +-+-+-+-+-+-+-+-+-+-+-+-+-+-+-+-+

Il TLV Stato MP LDP può essere visualizzato in un messaggio di mappatura etichette o in un messaggio di notifica LDP.

In un messaggio di notifica LDP:

 $0$  1 2 3 0 1 2 3 4 5 6 7 8 9 0 1 2 3 4 5 6 7 8 9 0 1 2 3 4 5 6 7 8 9 0 1 +-+-+-+-+-+-+-+-+-+-+-+-+-+-+-+-+-+-+-+-+-+-+-+-+-+-+-+-+-+-+-+-+ |0| Notification (0x0001) | Message Length | +-+-+-+-+-+-+-+-+-+-+-+-+-+-+-+-+-+-+-+-+-+-+-+-+-+-+-+-+-+-+-+-+ Message ID +-+-+-+-+-+-+-+-+-+-+-+-+-+-+-+-+-+-+-+-+-+-+-+-+-+-+-+-+-+-+-+-+ Status TLV +-+-+-+-+-+-+-+-+-+-+-+-+-+-+-+-+-+-+-+-+-+-+-+-+-+-+-+-+-+-+-+-+ LDP MP Status TLV +-+-+-+-+-+-+-+-+-+-+-+-+-+-+-+-+-+-+-+-+-+-+-+-+-+-+-+-+-+-+-+-+ | Optional LDP MP FEC TLV | +-+-+-+-+-+-+-+-+-+-+-+-+-+-+-+-+-+-+-+-+-+-+-+-+-+-+-+-+-+-+-+-+ | Optional Label TLV | +-+-+-+-+-+-+-+-+-+-+-+-+-+-+-+-+-+-+-+-+-+-+-+-+-+-+-+-+-+-+-+-+

In un messaggio di mapping di etichette:

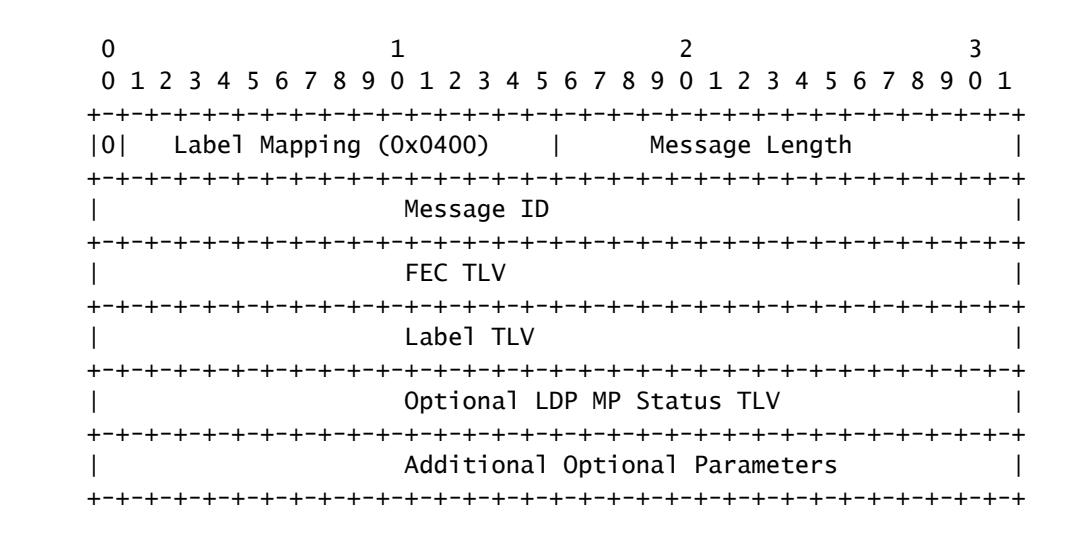

La precedente descrive il comportamento dinamico dell'MBB. Un'altra opzione consiste nell'avere un comportamento statico in cui il passaggio al nuovo albero è determinato solo da un ritardo. In questo caso, il passaggio avviene un certo numero di (millisecondi)secondi dopo che il nuovo albero è pronto.

L'immagine 1 mostra un'acquisizione in Wireshark del messaggio mlDP Label Mapping. È collegato un TLV di stato MP LDP.

```
∨ Label Mapping Message
      0... .... = U bit: Unknown bit not set
      Message Type: Label Mapping Message (0x400)
      Message Length: 48
      Message ID: 0x000001d3
   \times FEC
         00.. .... = TLV Unknown bits: Known TLV, do not Forward (0x0)
         TLV Type: FEC (0x100)
         TLV Length: 24
      \times FEC Elements
          \times FEC Element 1
                FEC Element Type: MP2MP-up (7)
                FEC Element Address Type: IPv4 (1)
                FEC Element Length: 4
                Root Node Address: 10.100.1.3
                Opaque Length: 14
                Opaque Value: 02000b0010000000200000000000
   \times Generic Label
          00...... = TLV Unknown bits: Known TLV, do not Forward (0x0)
         TLV Type: Generic Label (0x200)
         TLV Length: 4
          .... .... .... 0000 0101 1101 1100 1000 = Generic Label: 0x05dc8
   \times LDP MP Status TLV Type
          10...... = TLV Unknown bits: Unknown TLV, do not Forward (0x2)
         TLV Type: LDP MP Status TLV Type (0x96F)
         TLV Length: 4
         TLV Value: 01000102
```
Immagine 1

01000102 decodifica in 1 per MBB di tipo 1, 0001 per la lunghezza 1 e 02 per MBB di tipo ACK.

Notare che il meccanismo MBB si applica alla FEC (Forwarding Equivalence Class) P2MP mLDP e alle FEC Upstream o Downstream MP.

Funzionalità MBB

Un router in grado di eseguire MBB lo annuncia in un annuncio di funzionalità MBB sulla sessione LDP ai router adiacenti.

<#root> RP/0/RSP1/CPU0:R2# **show mpls mldp neighbors**

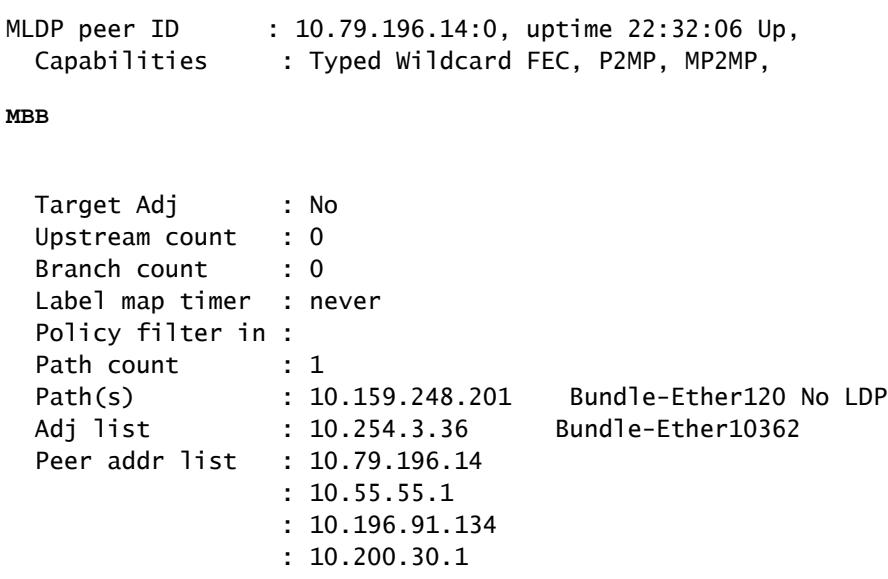

MBB non è abilitato per impostazione predefinita per Cisco IOS XR.

Il comando "make-before-break" abilita la funzionalità e l'annuncio della funzionalità.

## <#root>

```
mpls ldp
 mldp
  logging notifications
  address-family ipv4
 make-before-break
  delay 0
```
Per impostazione predefinita, all'MBB non è associato alcun ritardo. È necessario aumentare il ritardo solo in un'impostazione scalata. Il motivo è che con molte voci di database mLDP possono essere presenti molte voci di inoltro mLDP da installare. L'installazione di queste voci di inoltro nel piano dati delle schede di linea può richiedere del tempo.

## Ritardo MBB

Guardate l'immagine 2.

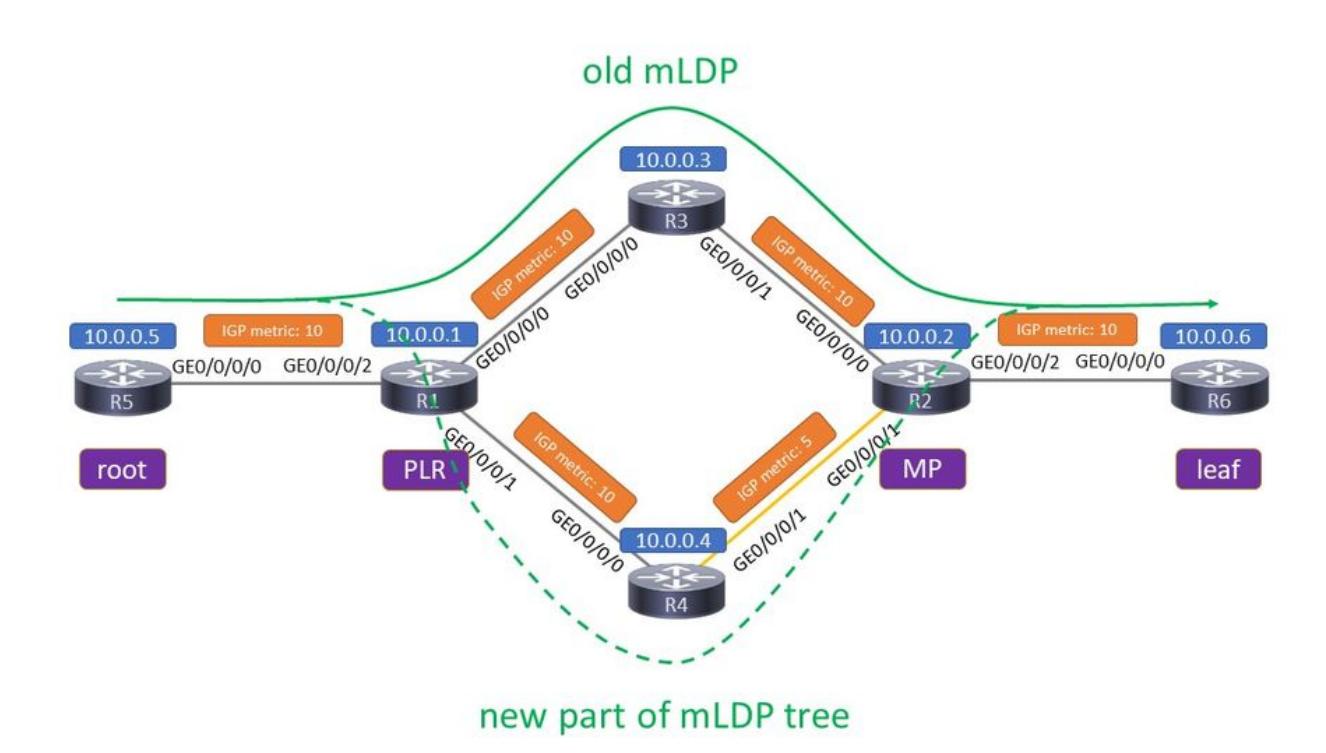

## Immagine 2

C'è il vecchio albero e l'albero appena segnalato. Il router su cui si trovano le due diramazioni è il punto di riparazione locale (PLR). Il router su cui i due alberi si uniscono di nuovo è il punto di unione (MP). La nuova parte dell'albero mLDP viene segnalata perché i router scoprono un percorso migliore. Il nuovo collegamento R4 - R2 è diventato disponibile oppure la metrica IGP su quel collegamento è stata abbassata per produrre un percorso con una metrica globale inferiore.

È possibile configurare due valori di ritardo per MBB. Il primo è il ritardo quando si utilizza MBB per riportare lo switchover MP su un percorso nativo. Questa è l'ora successiva alla ricezione della chiave MBB.

## <#root>

```
RP/0/RP1/CPU0:Router(config-ldp-mldp-af)#
make-before-break delay ?
```

```
 <0-600> Forwarding delay in seconds
```
Un ritardo pari a zero significa che il nuovo percorso segnalato viene utilizzato immediatamente dopo la ricezione dell'ACK MBB sul router in cui il vecchio e il nuovo percorso sono diversi, ossia il PLR. Il secondo è il ritardo per l'eliminazione del percorso di backup dopo che il pannello di gestione è passato al percorso nativo.

```
<#root>
RP/0/RP1/CPU0:Router(config-ldp-mldp-af)#
make-before-break delay 10 ?
 <0-60> Delete delay in seconds
 <cr><#root>
RP/0/RP1/CPU0:Router(config-ldp-mldp-af)#
make-before-break delay 10 10 ?
```
 $<$ cr $>$ 

Sul pannello di gestione vengono utilizzati sia il ritardo di switchover che il ritardo di eliminazione.

## MBB per reindirizzamento

MBB si occupa di impostare un nuovo albero mLDP prima di rimuovere quello vecchio. Ciò ha senso solo se il vecchio albero è ancora presente e inoltrando il traffico. Una convergenza IGP, ad esempio un evento di collegamento verso l'alto, può produrre un percorso migliore per l'albero mLDP. Ciò significa una metrica IGP più piccola verso la radice o verso la foglia se si tratta di un albero MP2MP mLDP.

Guardate un esempio.

L'immagine 3 mostra una rete prima dell'evento di convergenza del routing.

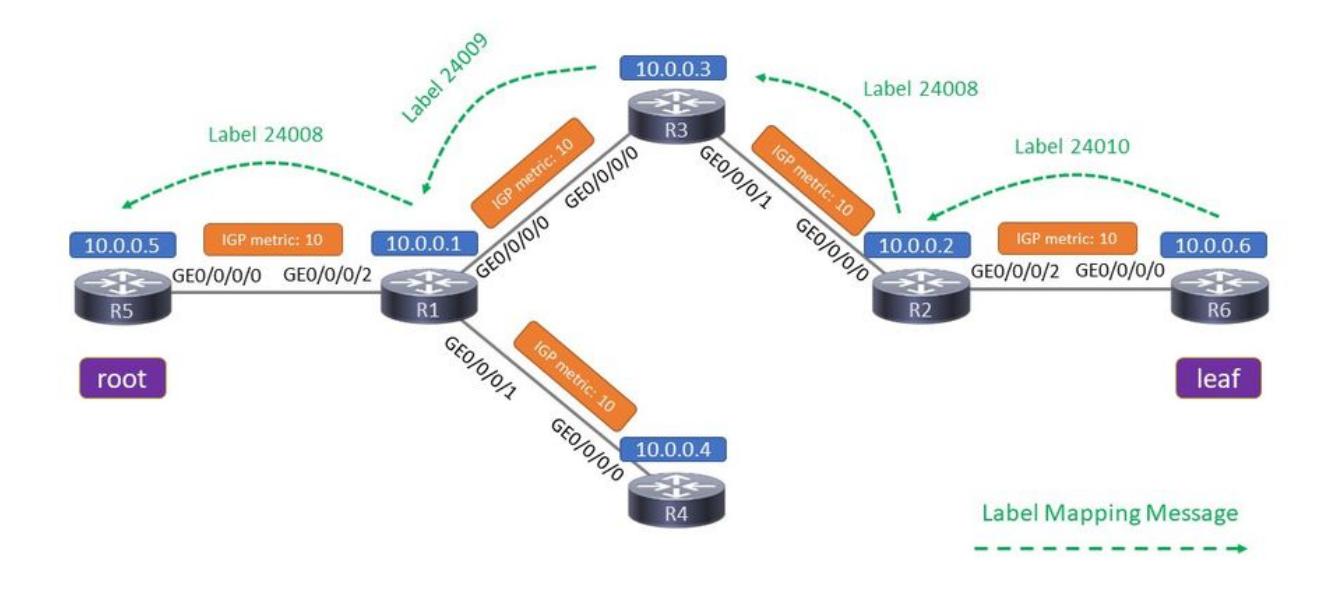

## Immagine 3

R5 è il router radice di un albero mLDP e R6 è il router foglia. Un albero P2MP mLDP viene segnalato con un messaggio Label Mapping (compresa un'etichetta MPLS), da ogni router verso la radice. Questo messaggio LDP Label Mapping non contiene una richiesta MBB.

Il traffico mLDP va da sinistra (radice) a destra (foglia) sul percorso superiore. In ciascun collegamento, l'etichetta MPLS indicata si trova sopra il pacchetto multicast.

L'immagine 4 mostra la rete dopo l'evento di convergenza del routing (senza MBB).

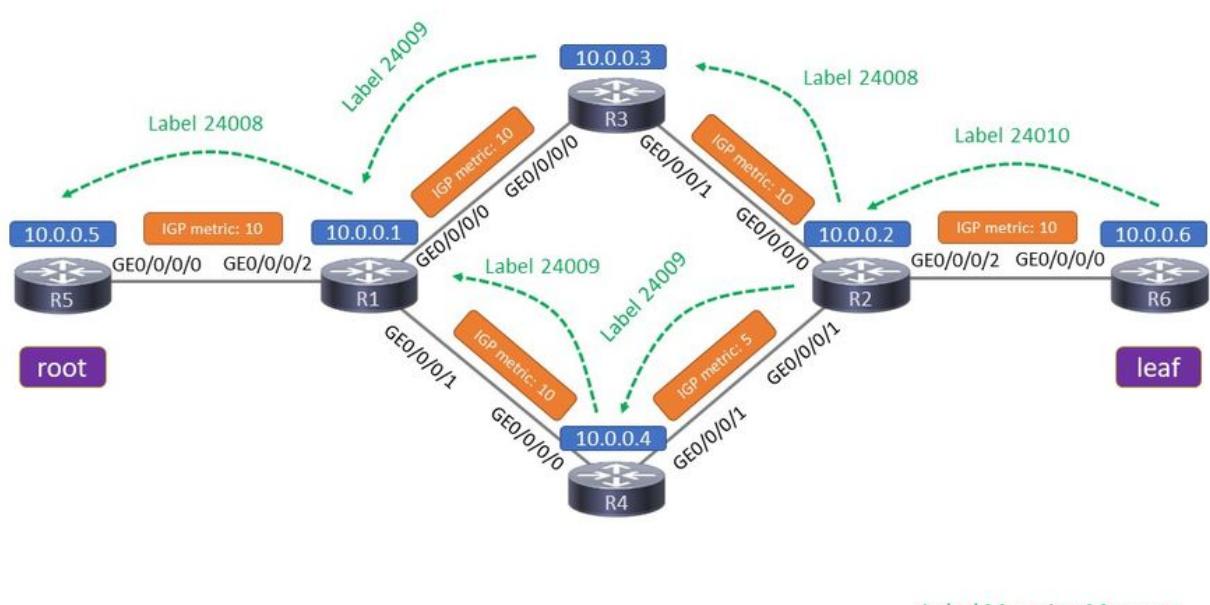

Label Mapping Message

## Immagine 4

Il collegamento R4 - R2 è attivo. La metrica di questo collegamento ha un valore basso, in modo che il percorso inferiore abbia una metrica inferiore rispetto al percorso superiore. Due cose devono accadere: occorre stabilire l'adiacenza dell'IGP sul collegamento e anche la sessione LDP deve essere stabilita su questo nuovo collegamento. Al termine della sessione LDP, il messaggio Label Mapping viene scambiato su questo collegamento in modo da spostare la struttura mLDP dall'alto verso il basso.

Se MBB non è configurato, è presente una segnalazione regolare con i messaggi LDP Label Mapping sul percorso inferiore. Non appena il messaggio Label Mapping (senza una richiesta MBB) raggiunge R1, R1 interrompe l'inoltro del traffico multicast sul percorso superiore e inizia l'inoltro del traffico multicast sul percorso inferiore.

Alla fine, R1 non ha mai inoltrato il traffico multicast sui due percorsi, ma solo su uno: ha commutato il traffico dall'alto al basso. Lo switchover è immediato, il che potrebbe portare a un breve periodo di traffico multicast perso a causa del fatto che la segnalazione del control plane da R2 a R1 su R4 potrebbe essere un po' più veloce del tempo necessario per l'installazione delle voci mLDP nel data plane sui router del nuovo percorso.

Notifica di registrazione mLDP attivata esplicitamente.

RP/0/0/CPU0:Jan 1 16:06:49.778 : mpls\_ldp[1180]: %ROUTING-MLDP-5-BRANCH\_ADD : 0x00001 [ipv4 10.0.0.105 RP/0/0/CPU0:Jan 1 16:06:49.838 : mpls\_ldp[1180]: %ROUTING-MLDP-5-BRANCH\_DELETE : 0x00001 [ipv4 10.0.0. Se MBB è configurato, è possibile procedere come segue.

Si noti che non è sufficiente configurare solo MBB su R1.

Questa è una configurazione di esempio in R2:

```
mpls ldp
 mldp
    logging notifications
    address-family ipv4
     make-before-break delay 60
    !
```
Si desidera che R2 ritardi il passaggio dal vecchio al nuovo percorso con 60 secondi quando la sessione LDP attraverso il collegamento R4-R2 è attiva. Non succede. Affinché la segnalazione MBB funzioni tra R2 e R1 in R4, è necessario che su ogni router (o almeno R1, R4 e R2) sia abilitato.

Per abilitare la segnalazione MBB, è necessario avere questa configurazione minima su ogni router.

```
<#root>
```

```
mpls ldp
 mldp
    logging notifications
    address-family ipv4
   make-before-break delay 0
    !
```
Guardate l'immagine 5.

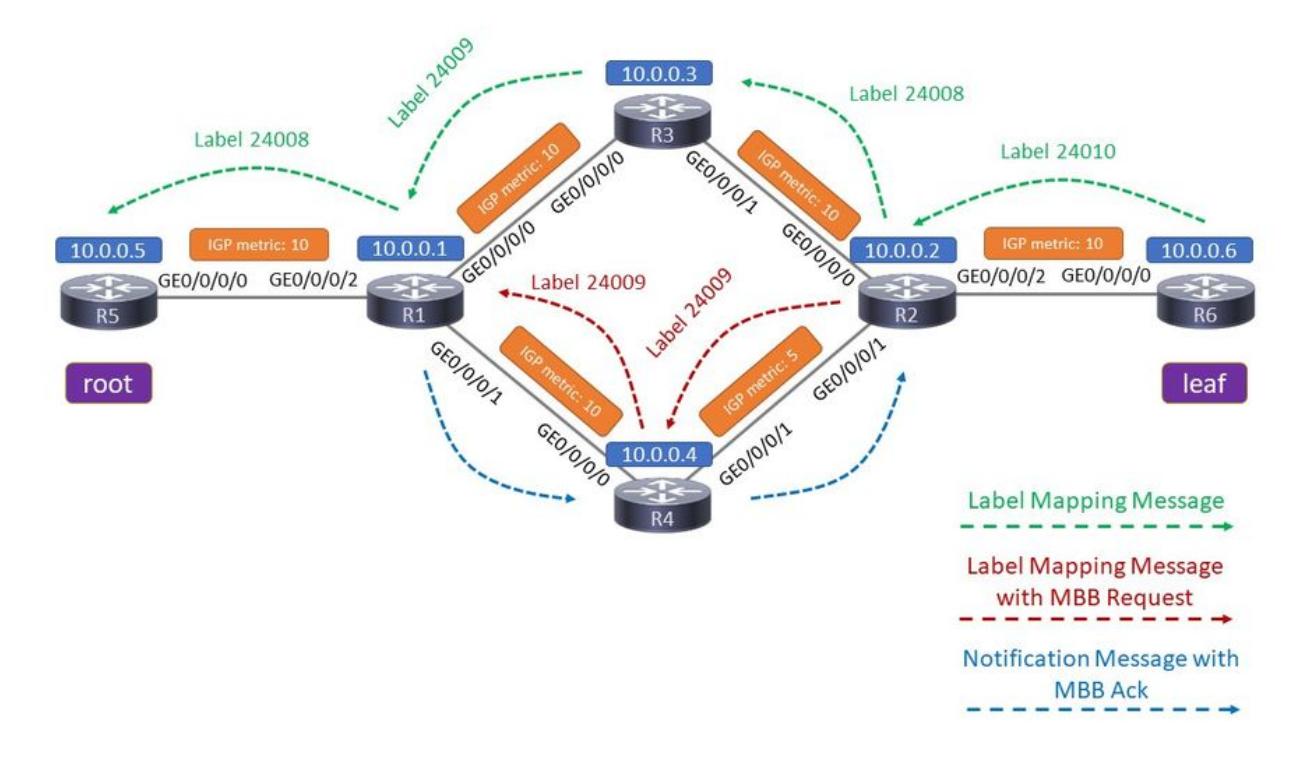

## Immagine 5

È stata predisposta la configurazione corretta. Esaminiamo gli eventi fin dall'inizio, quindi la situazione prima dell'evento di convergenza.

Il percorso superiore attivo è l'inizio. In R1, R3 è l'unico client downstream.

```
<#root>
RP/0/0/CPU0:R1#
show mpls mldp database
mLDP database
LSM-ID: 0x00001  Type: P2MP  Uptime: 00:19:43
 FEC Root : 10.0.0.5
   Opaque decoded     : [ipv4 10.0.0.105 232.1.1.1]
 Features : MBB
   Upstream neighbor(s) :
       10.0.0.5:0 [Active] [MBB] Uptime: 00:19:43
           Local Label (D) : 24008
  Downstream client(s):
    LDP 10.0.0.3:0 Uptime: 00:03:28
      Next Hop : 10.1.3.3
      Interface : GigabitEthernet0/0/0/0
```
 **Remote label (D) : 24009**

### <#root>

RP/0/0/CPU0:R1#

**show mpls mldp forwarding**

mLDP MPLS forwarding database

24008 LSM-ID: 0x00001 flags: None

 **24009, NH: 10.1.3.3, Intf: GigabitEthernet0/0/0/0 Role: M**

In R2, R3 è l'unico elemento accettante.

### <#root>

```
RP/0/0/CPU0:R2#
```
**show mpls mldp database**

```
mLDP database
LSM-ID: 0x00001  Type: P2MP  Uptime: 00:23:58
 FEC Root : 10.0.0.5
   Opaque decoded     : [ipv4 10.0.0.105 232.1.1.1]
 Features : MBB
   Upstream neighbor(s) :
```
 **10.0.0.3:0 [Active] [MBB] Uptime: 00:03:19**

```
      Local Label (D) : 24008
Downstream client(s):
      LDP 10.0.0.6:0     Uptime: 00:23:58
    Next Hop : 10.2.6.6
          Interface        : GigabitEthernet0/0/0/2
          Remote label (D) : 24010
```
#### <#root>

RP/0/0/CPU0:R2#

**show mpls mldp forwarding**

mLDP MPLS forwarding database

24008 LSM-ID: 0x00001 flags: None

 **24010, NH: 10.2.6.6, Intf: GigabitEthernet0/0/0/2 Role: M**

Dopo la segnalazione MBB, R2 dispone di due elementi accettanti, uno attivo e uno inattivo.

Jan 1 16:52:43.700 : mpls\_ldp[1180]: %ROUTING-MLDP-5-BRANCH\_ADD : 0x00001 [ipv4 10.0.0.105 232.1.1.1]

R1 dispone di due client downstream, R3 e R4:

#### <#root>

RP/0/0/CPU0:R1# **show mpls mldp database** mLDP database LSM-ID: 0x00001 Type: P2MP Uptime: 00:22:35 FEC Root : 10.0.0.5 Opaque decoded : [ipv4 10.0.0.105 232.1.1.1] Features : MBB Upstream neighbor(s) : 10.0.0.5:0 [Active] [MBB] Uptime: 00:22:35 Local Label (D) : 24008

**Downstream client(s):**

```
LDP 10.0.0.3:0 Uptime: 00:06:20
      Next Hop         : 10.1.3.3
      Interface        : GigabitEthernet0/0/0/0
            Remote label (D) : 24009
       LDP 10.0.0.4:0     Uptime: 00:00:36
      Next Hop         : 10.1.4.4
      Interface        : GigabitEthernet0/0/0/1
            Remote label (D) : 24009
```
Inoltro di R1 su entrambi i percorsi:

#### <#root>

RP/0/0/CPU0:R1#

**show mpls mldp forwarding**

mLDP MPLS forwarding database

24008 LSM-ID: 0x00001 flags: None

 **24009, NH: 10.1.3.3, Intf: GigabitEthernet0/0/0/0 Role: M**

 **24009, NH: 10.1.4.4, Intf: GigabitEthernet0/0/0/1 Role: M**

R2 ora ha due vicini a monte, uno attivo (R3) e uno inattivo (R4). Questa fase dura 60 secondi, il tempo di ritardo dell'inoltro.

```
<#root>
RP/0/0/CPU0:R2#
show mpls mldp database
mLDP database
LSM-ID: 0x00001  Type: P2MP  Uptime: 00:27:00
 FEC Root : 10.0.0.5
   Opaque decoded     : [ipv4 10.0.0.105 232.1.1.1]
 MBB nbr evaluate : 00:00:21
 Features : MBB
Upstream neighbor(s) :
     10.0.0.4:0 [Inactive] [MBB] Uptime: 00:00:38
      Local Label (D) : 24009
     10.0.0.3:0 [Active] [Delete] [MBB] Uptime: 00:06:22
      Local Label (D) : 24008
   Downstream  client(s):
   LDP 10.0.0.6:0 Uptime: 00:27:00
      Next Hop         : 10.2.6.6
      Interface        : GigabitEthernet0/0/0/2
           Remote label (D) : 24010
<#root>
RP/0/0/CPU0:R2#
show mpls mldp forwarding
mLDP MPLS forwarding database
24008  LSM-ID: 0x00001 flags: None
      24010, NH: 10.2.6.6, Intf: GigabitEthernet0/0/0/2 Role: M
24009  LSM-ID: 0x00001
flags: ED
```
24010, NH: 10.2.6.6, Intf: GigabitEthernet0/0/0/2 Role: M

Si noti che l'etichetta locale per ogni albero mLDP è diversa. Quindi, R2 non ha problemi a differenziare il traffico mLDP in entrata e a identificare quale pacchetto mLDP in entrata appartiene a quale albero mLDP. R2 inoltra il traffico proveniente da un solo albero alla volta. Il flag ED significa 'Egress Drop' e significa che i pacchetti in arrivo con l'etichetta 24009 vengono scartati. Si tratta dei pacchetti della struttura per i quali l'elemento accettante è inattivo. Non sono presenti duplicati del traffico in arrivo ai destinatari.

Si noti che l'etichetta in uscita per ogni albero mLDP in R2 è la stessa. Pertanto, in R6, un router a valle di R2, non è possibile distinguere se il traffico è arrivato sul vecchio percorso (in alto) originale o sul nuovo percorso (in basso) dopo il reindirizzamento.

Dopo 60 secondi, R2 interrompe l'inoltro del traffico dal percorso superiore e avvia il traffico dal percorso inferiore.

RP/0/0/CPU0:R1 Jan 1 16:53:44.236 : mpls\_ldp[1180]: %ROUTING-MLDP-5-BRANCH\_DELETE : 0x00001 [ipv4 10.0

R1 dispone di un solo client downstream, R4.

#### <#root>

RP/0/0/CPU0:R1#

```
show mpls mldp database
```

```
mLDP database
LSM-ID: 0x00001  Type: P2MP  Uptime: 00:25:21
 FEC Root : 10.0.0.5
 Opaque decoded : [ipv4 10.0.0.105 232.1.1.1]Features : MBB
   Upstream neighbor(s) :
       10.0.0.5:0 [Active] [MBB] Uptime: 00:25:21
           Local Label (D) : 24008
```
**Downstream client(s):**

 **LDP 10.0.0.4:0** 

 Uptime: 00:03:22 Next Hop : 10.1.4.4 Interface : GigabitEthernet0/0/0/1 Remote label (D) : 24009

#### <#root>

RP/0/0/CPU0:R1#

```
show mpls mldp forwarding
```
mLDP MPLS forwarding database

```
24008  LSM-ID: 0x00001 flags: None
      24009, NH: 10.1.4.4, Intf: GigabitEthernet0/0/0/1 Role: M
```
R2 ha un solo router adiacente a monte:

#### <#root>

```
RP/0/0/CPU0:R2#
```
#### **show mpls mldp database**

```
mLDP database
LSM-ID: 0x00001  Type: P2MP  Uptime: 00:29:54
 FEC Root : 10.0.0.5
   Opaque decoded     : [ipv4 10.0.0.105 232.1.1.1]
 Features : MBB
```
**Upstream neighbor(s) :**

 **10.0.0.4:0 [Active] [MBB] Uptime: 00:03:31**

```
      Local Label (D) : 24009
 Downstream client(s):
   LDP 10.0.0.6:0 Uptime: 00:29:54
      Next Hop         : 10.2.6.6
      Interface        : GigabitEthernet0/0/0/2
           Remote label (D) : 24010
```
#### <#root>

RP/0/0/CPU0:R2#

**show mpls mldp forwarding**

mLDP MPLS forwarding database

```
24009  LSM-ID: 0x00001 flags: None
      24010, NH: 10.2.6.6, Intf: GigabitEthernet0/0/0/2 Role: M
```
La traccia mLDP in R2 indica che è stata utilizzata la segnalazione MBB, che è stato rilevato un ritardo di 60 secondi prima del passaggio dal vecchio al nuovo percorso e un successivo ritardo di 0 secondi per l'eliminazione del vecchio percorso. A questo punto, R2 invia un messaggio di Ritiro etichetta a R3 per il percorso precedente e riceve un messaggio di rilascio etichetta da R3 come

risposta.

### <#root>

RP/0/0/CPU0:R2#

**show mpls mldp trace**

Jan 1 16:52:43.370 MLDP GLO 0/0/CPU0 t21 NBR : New LDP peer 10.0.0.4:0 UP cap: f Jan 1 16:52:43.370 MLDP GLO 0/0/CPU0 t21 NBR : 10.0.0.4:0 LDP Adjacency addr: 10.2.4.4, Interface: Gi Jan 1 16:52:43.660 MLDP LSP 0/0/CPU0 t21 DB : 0x00001 ACEL 10.0.0.4:0 installed local label 24009 Jan 1 16:52:43.660 MLDP LSP 0/0/CPU0 t21 DB : 0x00001 P2MP label mappping MBB Request msg to 10.0.0.4 Jan 1 16:52:43.660 MLDP LSP 0/0/CPU0 t21 FWD : 0x00001 Label 24009 add path label 24010 intf GigabitE Jan 1 16:52:43.660 MLDP GLO 0/0/CPU0 t21 GEN : Root 10.0.0.5 path 10.2.4.4 php nh 10.2.4.4 peer 134a3 Jan 1 16:52:43.910 MLDP LSP 0/0/CPU0 t21 DB : 0x00001 P2MP notification from 10.0.0.4:0 root 10.0.16. Jan 1 16:52:43.910 MLDP LSP 0/0/CPU0 t21 DB : 0x00001 Start MBB Notification timer 100 msec (MBB ack) **Jan 1 16:52:43.910 MLDP LSP 0/0/CPU0 t21 DB : 0x00001 ACEL selection delayed for 60 seconds (MBB)** Jan 1 16:53:44.156 MLDP LSP 0/0/CPU0 t21 DB : 0x00001 ACEL 10.0.0.3:0 start delete pending timer at 0 Jan 1 16:53:44.156 MLDP LSP 0/0/CPU0 t21 DB : 0x00001 ACEL 10.0.0.4:0 activate **Jan 1 16:53:44.156 MLDP LSP 0/0/CPU0 t21 DB : 0x00001 update active ident from 10.0.0.3:0 to 10.0.0.4:0** Jan 1 16:53:44.156 MLDP LSP 0/0/CPU0 t21 DB : 0x00001 ACEL 10.0.0.3:0 deactivate Jan 1 16:53:44.256 MLDP LSP 0/0/CPU0 t21 DB : 0x00001 ACEL 10.0.0.3:0 delete delay timer expired, de Jan 1 16:53:44.256 MLDP LSP 0/0/CPU0 t21 FWD : 0x00001 Label 24008 delete, Success Jan 1 16:53:44.256 MLDP LSP 0/0/CPU0 t21 DB : 0x00001 ACEL 10.0.0.3:0 binding list Local Delete Jan 1 16:53:44.256 MLDP LSP 0/0/CPU0 t21 DB : 0x00001 Released label 24008 to LSD **Jan 1 16:53:44.256 MLDP LSP 0/0/CPU0 t21 DB : 0x00001 P2MP label withdraw msg to 10.0.0.3:0 Success** Jan 1 16:53:44.256 MLDP LSP 0/0/CPU0 t21 DB : 0x00001 ACEL 10.0.0.3:0 remove Jan 1 16:53:44.256 MLDP LSP 0/0/CPU0 t21 DB : 0x00001 P2MP label release from 10.0.0.3:0 label 24008 Jan 1 16:53:44.356 MLDP LSP 0/0/CPU0 t21 DB : 0x00001 MBB notification delay timer expired

## MBB per protezione

La protezione mLDP è composta da due parti principali: la protezione stessa e MBB (Make-Before-Break).

Protezione

La protezione del traffico MLDP è simile ai meccanismi di protezione del traffico MPLS unicast. Non appena viene rilevato un errore di collegamento, il router PLR passa il traffico multicast proveniente dagli alberi che attraversano il collegamento al percorso di backup. Questo percorso di backup è un percorso precalcolato installato nel piano di inoltro. Pertanto, non appena si verifica un errore, il traffico multicast può essere commutato immediatamente al percorso di backup.

La protezione è solo per il collegamento non attivo. Nessuna protezione dei nodi per mLDP.

L'evento di collegamento non attivo deve essere rilevato molto rapidamente. Ciò significa che è necessario utilizzare il BFD (Bidirectional Forwarding Detection).

## MBB

Dopo l'avvio della protezione, il traffico multicast non rimane per sempre sul percorso di backup. Il traffico deve essere commutato su un percorso/albero mLDP nativo appena calcolato. Il passaggio al digitale deve avvenire in modo che non si verifichi alcuna perdita di traffico multicast. Per questa operazione viene utilizzato il protocollo MBB, in modo che il traffico venga commutato solo quando la struttura appena segnalata è completamente configurata e sta inoltrando il traffico. Il router MP può quindi passare in modo sicuro all'inoltro del traffico dalla vecchia struttura di backup alla struttura appena segnalata senza alcuna perdita di traffico.

Teoria della protezione mLDP

Guardate l'immagine 6. Mostra una rete con un collegamento R1 - R2 che è protetto con Ti-LFA.

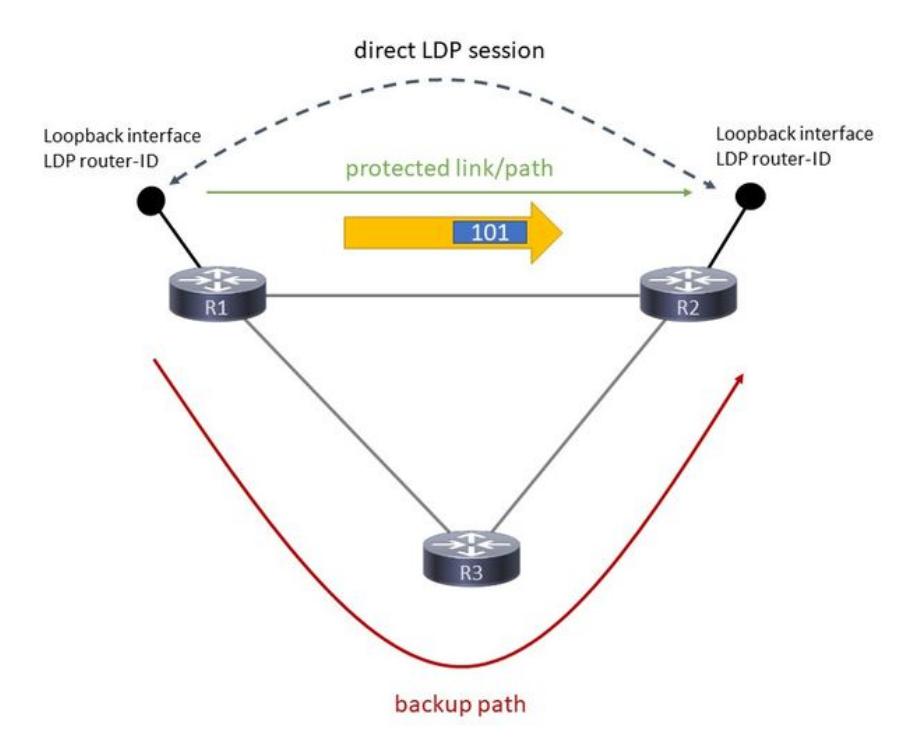

## Immagine 6

Il traffico mLDP viene inoltrato sul collegamento R1 - R2. FRR calcola e installa un percorso di

backup tramite R3.

Guardate l'immagine 7.

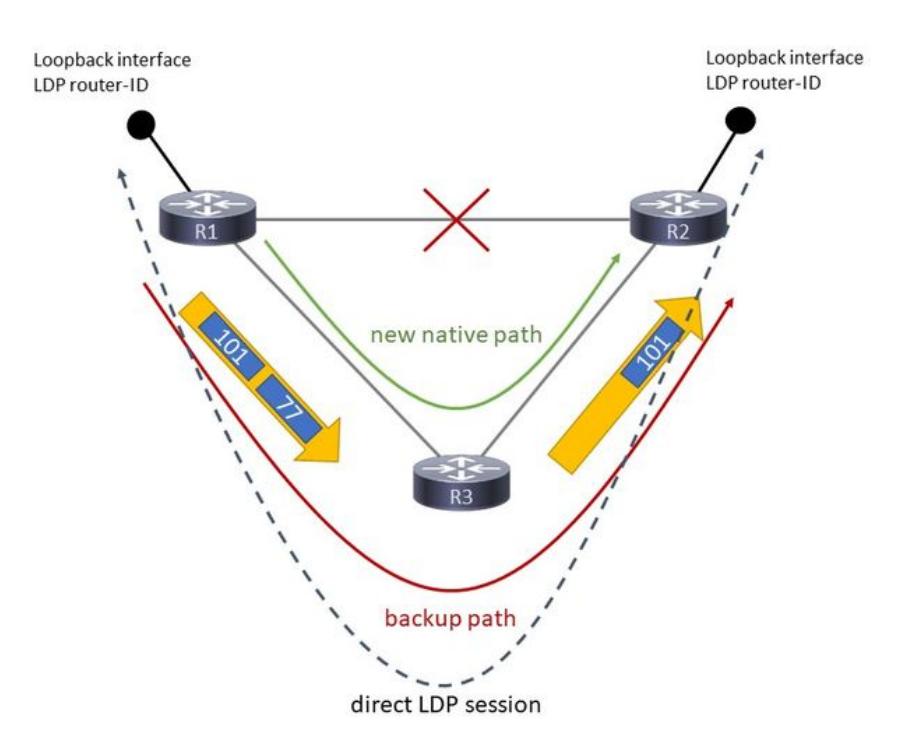

## Immagine 7

L'immagine 7 mostra la situazione in cui la protezione è attiva.

Quando il collegamento R1 - R2 si interrompe, la sessione LDP al suo interno viene mantenuta in vita dalla protezione della sessione LDP. La sessione LDP, che è una sessione TCP, esegue il routing su R3. In questo modo si evita che i binding di etichetta per LDP e mLDP tra R1 e R2 vengano rimossi. Affinché la sessione LDP possa essere instradata su R3 ed essere multi-hop, deve essere una sessione LDP di destinazione. Questa operazione viene eseguita automaticamente quando viene configurata la protezione della sessione LDP.

Quando il collegamento R1 - R2 si interrompe, il traffico mLDP può essere reindirizzato rapidamente su R3. Affinché questa operazione funzioni, è necessario che in R1 sia presente una qualche forma di protezione per il percorso verso l'ID router LDP di R2. Ciò si ottiene abilitando i tunnel MPLS Traffic Engineering, LFA (Loop-Free Alternate) o Ti-LFA (Topology Independent LFA). Il traffico multicast da R1 a R2 aveva un'etichetta mLDP. Quando il collegamento R1 - 2 diventa inattivo, il traffico multicast riceve un'etichetta aggiuntiva quando viene inviato a R2. C'è Penultimate Hop Popping (PHP), quindi il traffico viene inoltrato con un'etichetta verso R2. R2 riceve questo traffico con la stessa etichetta di quando il collegamento R1 - R2 era attivo. R2 continua ad inoltrare questo traffico multicast.

Questa protezione è veloce. Anche se esiste una protezione per il traffico mLDP, R2 inizia a segnalare un nuovo percorso nativo da esso verso R1 attraverso R3. R2 invia quindi un messaggio di mappatura dell'etichetta mLDP a R3. R3 esegue lo stesso verso R1. Si tratta dello stesso processo/segnalazione utilizzato per la creazione di un nuovo percorso mLDP. Mentre questa segnalazione è in corso, R2 continua ad inoltrare il traffico dal percorso mLDP di backup. Quando R2 inizia l'inoltro del traffico dal nuovo percorso nativo creato? Il trigger può essere costituito da due elementi: un ritardo o un trigger di segnalazione. Il ritardo programmato è configurato. Il trigger di segnalazione è il comportamento Make-Before-Break (MBB) introdotto in mLDP e specificato nella RFC 6388. Quando R2 riceve il segnale da R1, indica che il nuovo percorso mLDP nativo è pronto, quindi R2 può iniziare ad inoltrare il traffico proveniente dal nuovo percorso mLDP e interrompere l'inoltro del traffico proveniente dal percorso di backup.

R1 è chiamato PLR (Point-of-Local-Repair), è il router da cui si disconnettono il percorso protetto e il nuovo percorso nativo segnalato. R2 è il MP (Merge Point), il router in cui il percorso protetto e il percorso nativo appena segnalato si uniscono di nuovo.

Guardate l'immagine 8.

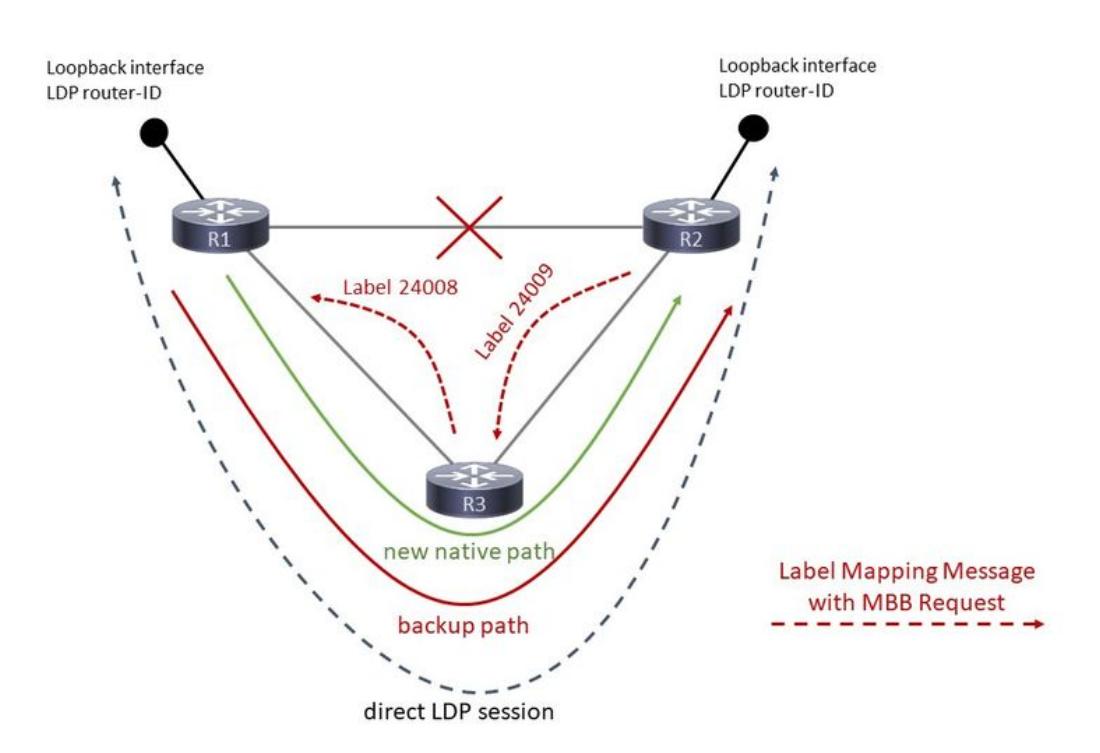

## Immagine 8

L'immagine 8 mostra un messaggio di mappatura delle etichette mLDP da R2 a R3 e da R3 a R1. Questo messaggio di mapping di etichette contiene la richiesta MBB.

Guardate l'immagine 9.

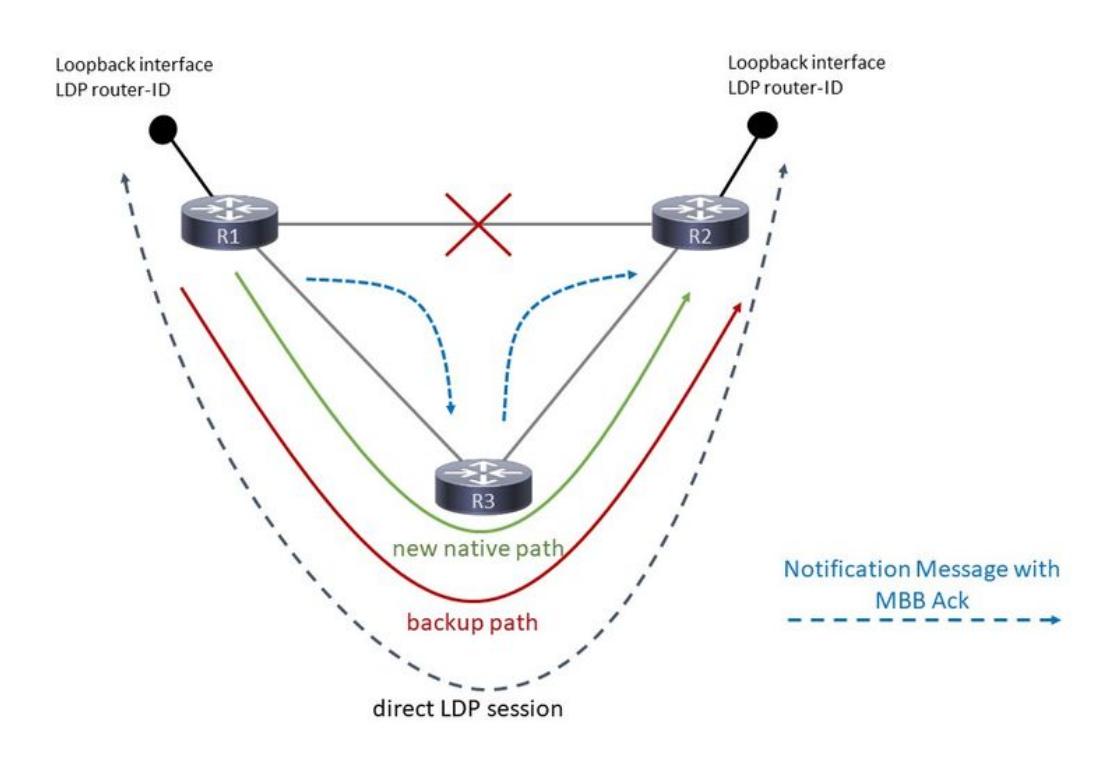

## Immagine 9

R1 risponde a questa segnalazione con una notifica LDP, riportando la conferma MBB in direzione inversa. Quindi, giù per l'albero. Questo messaggio va da R1 a R3 e da R3 a R2. In questo modo, R2, il router MP, viene informato che il nuovo percorso mLDP nativo è pronto. A questo punto R1 inoltra il traffico mLDP due volte, una volta sul percorso di backup e una volta sul nuovo percorso nativo

MBB viene utilizzato in questo caso per riportare lo switchover MP (R2) su un percorso nativo (appena creato). Quando MBB ha terminato la parte di segnalazione, il pannello di gestione interrompe l'inoltro del traffico mLDP in arrivo dal percorso di backup e avvia l'inoltro del traffico dal nuovo percorso nativo segnalato. L'MBB viene utilizzato per indicare quando il nuovo percorso segnalato è pronto. Un'altra possibilità è configurare un ritardo. In tal caso, il pannello di gestione interrompe l'inoltro del traffico mLDP in arrivo dal percorso di backup e avvia l'inoltro del traffico dal nuovo percorso nativo segnalato dopo che l'MBB ha segnalato che il nuovo percorso nativo è pronto e dopo il timer di ritardo configurato.

Quando R2 avvia l'inoltro del traffico dal nuovo percorso nativo, interrompe l'inoltro del traffico dal percorso di backup e segnala la disinstallazione del percorso di backup inviando un messaggio LDP Label Withdraw per la struttura (e un messaggio LDP Label Release).

È possibile aggiungere un ulteriore ritardo di eliminazione per rimuovere la struttura precedente in modo da consentire alla piattaforma di programmare tutto lo stato di inoltro alle schede di linea.

Dopo questo, c'è solo l'albero nativo appena segnalato. Osservare l'immagine 10 per vedere l'inoltro del traffico mLDP in questo caso.

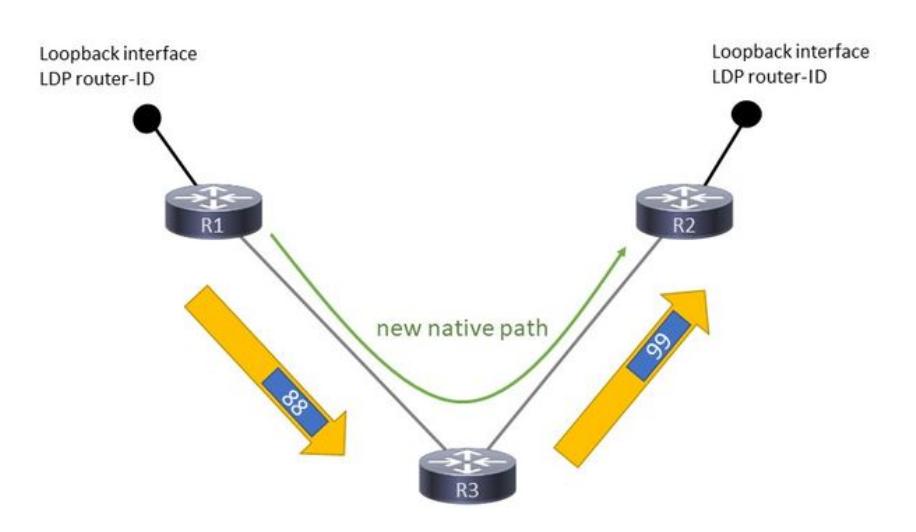

Immagine 10

Notare che il traffico mLDP ha di nuovo un'etichetta MPLS in primo piano.

Configurazione richiesta

Per il corretto funzionamento di mLDP FRR (Fast ReRoute) sono necessari i tre elementi di configurazione successivi.

Sono necessari:

- Inoltro ricorsivo per mLDP abilitato
- Protezione sessione LDP abilitata

- LFA (alternativa senza loop) o Ti-LFA (LFA indipendente dalla topologia) nell'ambito dell'IGP (Ti-LFA richiede il routing dei segmenti). Progettazione del traffico point-to-point è possibile.

Se uno di questi tre elementi non è presente, non è disponibile alcuna protezione FRR per mLDP. mLDP protegge solo da errori di collegamento e non di nodo.

Esempio di configurazione

## <#root>

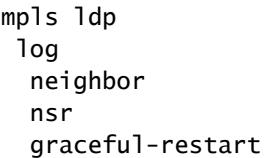

```
  session-protection    
  !
  igp sync delay on-session-up 25
 mldp
    logging notifications
    address-family ipv4
make-before-break delay
  600 60     <<<<<<
forwarding recursive
                 <<<<  !
  !
  router-id 10.79.196.14
  neighbor
   dual-stack transport-connection prefer ipv4
  !
session protection
 for LDP-PEERS <<<<<<
  address-family ipv4
    label
      local
        allocate for host-routes
```
Il comando make-before-break è facoltativo.

```
<#root>
```
 ! ! !

```
router isis IGP
 set-overload-bit on-startup 600
 net 49.0010.0000.0000.0001.00
  segment-routing global-block 100000 150000
  nsf cisco
  log adjacency changes
  lsp-gen-interval maximum-wait 5000 initial-wait 1 secondary-wait 50
  lsp-refresh-interval 1800
 max-lsp-lifetime 1880
  address-family ipv4 unicast
    metric-style wide
    fast-reroute per-prefix priority-limit critical
    fast-reroute per-prefix tiebreaker lowest-backup-metric index 20
    fast-reroute per-prefix tiebreaker node-protecting index 30
    fast-reroute per-prefix tiebreaker srlg-disjoint index 10
    mpls traffic-eng level-2-only
    mpls traffic-eng router-id Loopback145
    mpls traffic-eng multicast-intact
    spf-interval maximum-wait 7000 initial-wait 1 secondary-wait 50
    segment-routing mpls sr-prefer
```
Verificare che l'interfaccia in uscita sia protetta da LFA o Ti-LFA:

```
  segment-routing prefix-sid-map advertise-local
    spf prefix-priority critical tag 17
    mpls ldp auto-config
  !
  address-family ipv6 unicast
    metric-style wide
    fast-reroute per-prefix priority-limit critical
    fast-reroute per-prefix tiebreaker lowest-backup-metric index 20
    fast-reroute per-prefix tiebreaker node-protecting index 30
    fast-reroute per-prefix tiebreaker srlg-disjoint index 10
    spf-interval maximum-wait 7000 initial-wait 1 secondary-wait 50
    segment-routing mpls sr-prefer
    spf prefix-priority critical tag 17
  !
interface Bundle-Ether10362
    circuit-type level-2-only
    point-to-point
    address-family ipv4 unicast
    fast-reroute per-prefix <<<<<<
    fast-reroute per-prefix ti-lfa <<<<<<
      metric 420 level 2
     mpls ldp sync level 2
    !
    address-family ipv6 unicast
      fast-reroute per-prefix
      fast-reroute per-prefix ti-lfa
      metric 420 level 2
    !
```
Non vi è alcun impatto sulla protezione del traffico multicast se su uno dei router del nuovo percorso nativo non è stato configurato il protocollo MBB. La protezione dipende solo dalla configurazione della protezione della sessione LDP, dell'inoltro ricorsivo e della FRR sul PLR. La configurazione MBB sui router del nuovo percorso nativo ha una conseguenza solo quando il traffico viene spostato dal percorso di backup alla struttura ad albero appena segnalata. Se un router mLDP ha ricevuto un messaggio di mappatura delle etichette con richiesta MBB da un router a valle e deve inviare un messaggio di mappatura delle etichette a un router a monte, ma tale router a monte non dispone di MBB abilitato, il router mLDP invierà un messaggio di notifica LDP a questo router a valle non appena avrà inviato il messaggio di mappatura delle etichette (senza richiesta MBB) al router a monte. Il risultato è un albero mLDP regolare.

Esempio di MBB per FRR

Per la topologia, vedere l'immagine 11.

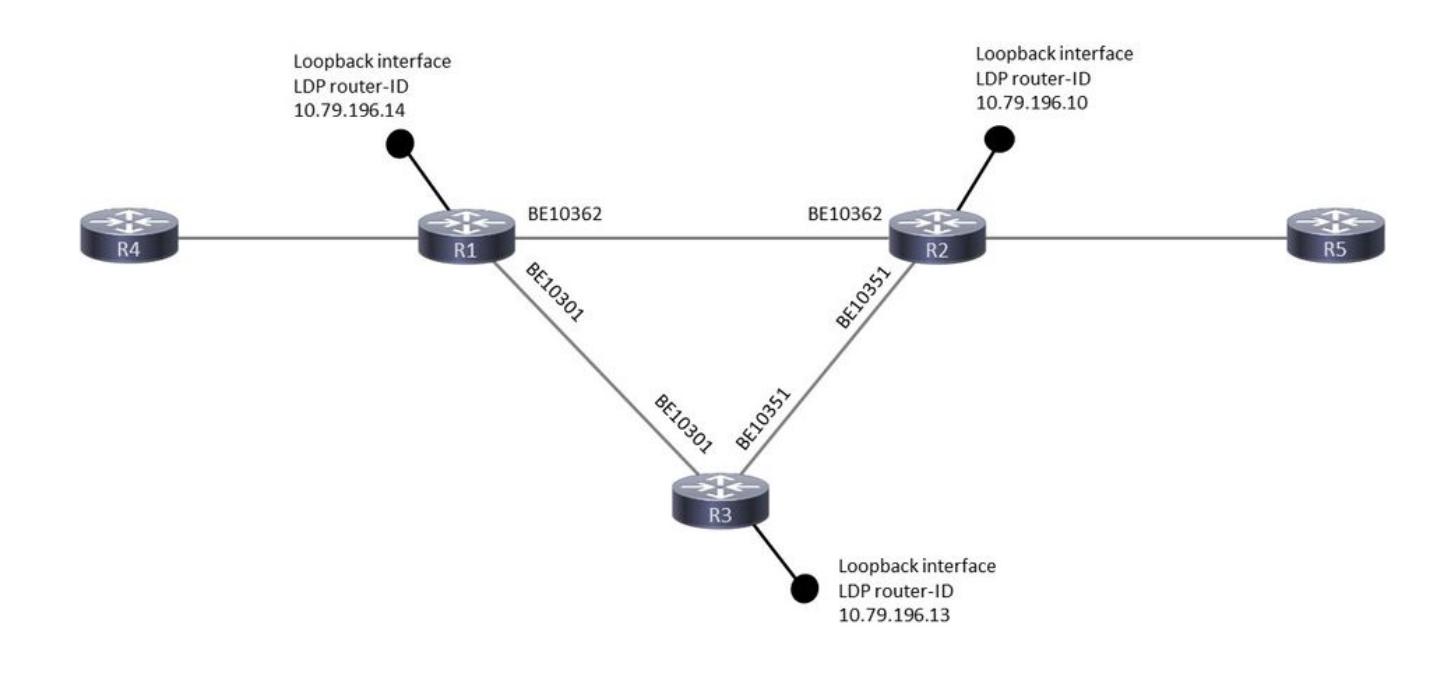

## Immagine 11

Quando il collegamento si interrompe tra R1 e R2, la sessione mLDP tra di essi è protetta da una sessione LDP mirata tra di essi su R3. Pertanto, la sessione mLDP tra R1 e R2 rimane attiva anche quando il collegamento tra di essi non è attivo. In questo modo vengono mantenuti i binding delle etichette mLDP tra di essi. Quando il collegamento R1-R2 si interrompe, il piano di inoltro passa immediatamente: il collegamento in uscita R1-R2 passa al collegamento R1-R3 in modo molto rapido, grazie alla MPLS Point-to-Point TE, LFA o Ti-LFA in posizione. Questo P2P MPLS TE, LFA o Ti-LFA deve proteggere su R1 il percorso verso il router-ID LDP di R2 per poter commutare correttamente le voci di inoltro per mLDP. Infine, l'inoltro ricorsivo è necessario perché la sessione mLDP passa da una sessione connessa direttamente a una sessione remota, in cui l'ID del router LDP viene risolto in modo ricorsivo.

R1 è chiamato PLR (Point-of-Local-Repair), è il router da cui si disconnettono il percorso protetto e il nuovo percorso nativo segnalato. R2 è il MP (Merge Point), il router in cui il percorso protetto e il percorso nativo appena segnalato si uniscono di nuovo.

Verificare i tre requisiti:

## -Protezione LDP

Per il router adiacente LDP (mLDP) con connessione diretta su Bundle-Ethernet10362, è necessario attenersi anche a quanto segue:

<#root> RP/0/RP0/CPU0:R1# **show mpls ldp discovery 10.79.196.10** Local LDP Identifier: 10.79.196.14:0

**Discovery Sources:**

 **Interfaces:**

 **Bundle-Ether10362 : xmit/recv**

 VRF: 'default' (0x60000000) LDP Id: 10.79.196.10:0, Transport address: 10.79.196.10 Hold time: 15 sec (local:15 sec, peer:15 sec) Established: Dec 28 10:23:16.144 (00:02:13 ao)

 **Targeted Hellos:**

```
10.79.196.14 -> 10.79.196.10 (active), xmit/recv
```
 LDP Id: 10.79.196.10:0 Hold time: 90 sec (local:90 sec, peer:90 sec) Established: Dec 28 10:23:30.008 (00:01:59 ago)

-LFA o Ti-LFA nell'ambito dell'IGP

Verificare che il percorso verso l'ID router adiacente LDP disponga di un percorso di backup. Il percorso di backup dei file RIB (Routing Information Base) e FIB (Forwarding Information Base o CEF) deve essere il seguente:

<#root>

RP/0/RP0/CPU0:R1#

**show route 10.79.196.10**

Routing entry for 10.79.196.10/32 Known via "isis IGP", distance 115, metric 420, labeled SR Tag 17, type level-2 Installed Dec 28 10:23:42.659 for 00:07:58 Routing Descriptor Blocks 10.254.1.144, from 10.79.196.10,

**via Bundle-Ether10301**

**Backup (Local-LFA)**

,

 Route metric is 2000 10.254.3.37, from 10.79.196.10, v

```
ia Bundle-Ether10362
```
**Protected**

,

 Route metric is 420 No advertising protos.

### <#root>

RP/0/RP0/CPU0:R1#

**show cef 10.79.196.10**

```
10.79.196.10/32, version 7364, labeled SR, internal 0x1000001 0x83 (ptr 0x788e1f78) [1], 0x0 (0x788ab5a
 Updated Oct 25 11:32:44.299
 Prefix Len 32, traffic index 0, precedence n/a, priority 1
      via 10.254.1.144/32,
 Bundle-Ether10301
, 11 dependencies, weight 0, class 0,
backup (Local-LFA)
  [flags 0x300]
        path-idx 0 NHID 0x0 [0x78f4e9b0 0x0]
        next hop 10.254.1.144/32
        local adjacency
          local label 100010      labels imposed {100010}
      via 10.254.3.37/32,
Bundle-Ether10362
, 11 dependencies, weight 0, class 0,
protected
  [flags 0x400]
        path-idx 1 bkup-idx 0 NHID 0x0 [0x7905e510 0x7905e350]
        next hop 10.254.3.37/32
          local label 100010      labels imposed {ImplNull}
```
-inoltro ricorsivo per mLDP

La voce del database mLDP non dispone di un'interfaccia in uscita in LFIB se è applicato l'inoltro ricorsivo:

Senza inoltro ricorsivo:

<#root>

#### RP/0/RP0/CPU0:R1#

**show mpls forwarding labels 25426**

Local Outgoing Prefix

#### **Outgoing**

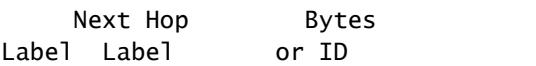

**Interface**

 Switched ------ ----------- ------------------ ------------ --------------- ------------ 25426 24440 mLDP/IR: 0x00001 **BE10362**

10.254.3.37 7893474

## Con inoltro ricorsivo:

#### <#root>

RP/0/RP0/CPU0:R1#

**show mpls forwarding labels 25426**

Local Outgoing Prefix

**Outgoing**

 Next Hop Bytes Label Label or ID

**Interface**

 Switched ------ ----------- ------------------ ------------ --------------- ------------ 25426 24440 mLDP/IR: 0x00001 10.79.196.10 2516786878

Si noti che non esiste più un'interfaccia in uscita per la voce di inoltro mLDP. Questo rende la risoluzione dei problemi un po' più difficile.

Il pannello di gestione ha la successiva configurazione per mLDP. Notare i timer 600 sec e 60 sec. Il PLR ha gli stessi timer. Il PLR inoltra il traffico sul percorso di backup e il percorso nativo per 600 secondi. Il ritardo di 600 secondi indica che il MP inoltra il traffico dal percorso di backup per 600 secondi, mentre elimina il traffico in arrivo dal percorso nativo. 600 secondi sono un tempo lungo per questo timer. È stato usato in un ambiente lab per avere il tempo sufficiente per acquisire l'output con i comandi show. Il ritardo di 60 secondi indica che il pannello di gestione attende l'eliminazione del percorso MBB per 60 secondi dopo aver iniziato l'inoltro del traffico in arrivo dal percorso nativo e l'eliminazione del traffico in arrivo sul percorso di backup. Il valore corretto per questi due ritardi dipende dalla rete. Deve essere derivato dal test della rete, del

software e dell'hardware specifici.

```
<#root>
mpls ldp
 log
    neighbor
    nsr
    graceful-restart
   session-protection
  !
 igp sync delay on-session-up 25
 mldp
    logging notifications
    address-family ipv4
    make-before-break delay 600 60
    forwarding recursive
    !
  !
  router-id 10.79.196.10
 neighbor
   dual-stack transport-connection prefer ipv4
  !
  session protection for LDP-PEERS
 address-family ipv4
    label
      local
        allocate for LDP-PEERS
      !
    !
  !
```
## MBB in uso

L'immagine 12 mostra l'inoltro mentre mLDP è in modalità di protezione.

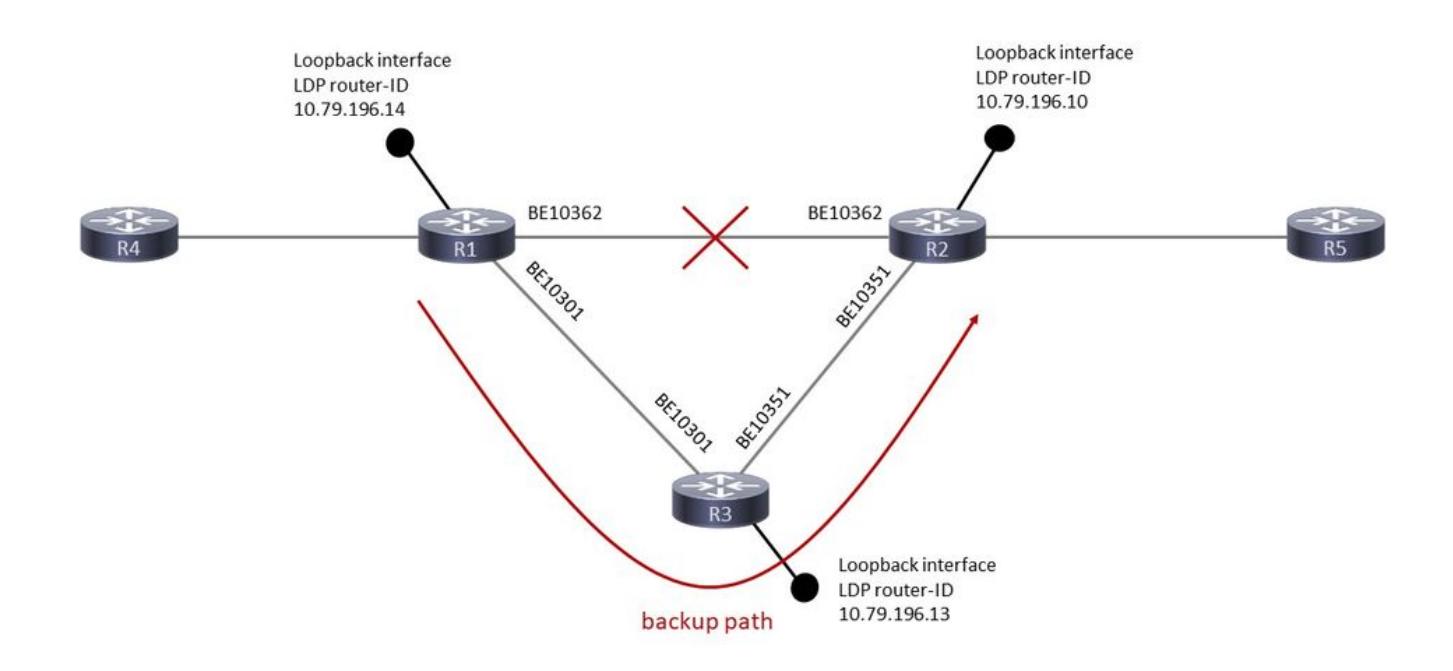

## Immagine 12

Prima che l'interfaccia in uscita sia inattiva, questa è la voce LFIB per l'ID router LDP remoto (R2):

### <#root>

RP/0/RP0/CPU0:R1#

#### **show mpls forwarding labels 100010**

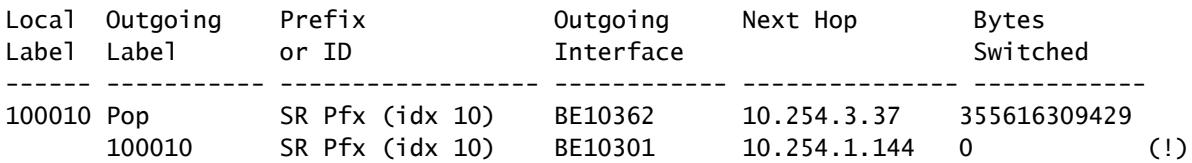

The (!) indicates a backup path.

Questa è la voce del database della struttura mLDP sul PLR:

### <#root>

RP/0/RP0/CPU0:R1#

**show mpls mldp database details**

mLDP database LSM-ID: 0x00001 Type: P2MP Uptime: 3d03h FEC Root : 10.79.196.14 (we are the root)

```
FEC Length : 12 bytes
   FEC Value internal : 02010004000000015C4FC40E
 Opaque length : 4 bytes
  Opaque value       : 01 0004 00000001
  Opaque decoded     : [global-id 1]
  Features           : MBB RFWD Trace
   Upstream neighbor(s) :
       None
  Downstream client(s):
       LDP 10.79.196.10:0 Uptime: 02:09:09
Rec Next Hop : 10.79.196.10
           Remote label (D) : 24440
     LDP MSG ID : 254705
   PIM MDT Uptime: 3d03h
      Egress intf     : Lmdtvrfone
      Table ID        : IPv4: 0xe0000014 IPv6: 0xe0800014
     HLI : 0x00001
           Ingress         : Yes
     Peek : Yes
     PPMP : Yes
```
Questa è la voce di inoltro mLDP per la struttura:

#### <#root>

```
RP/0/RP0/CPU0:R1#
```
**show mpls mldp forwarding label 25426**

mLDP MPLS forwarding database

25426 LSM-ID: 0x00001 HLI: 0x00001 flags: In Pk Lmdtvrfone, RPF-ID: 0, TIDv4: E0000014, TIDv6: E0800014 24440, NH: 10.79.196.10, Intf: Role: H, Flags: 0x4 Local Label : 25426 (internal)

Voce di inoltro LFIB (Label Forwarding Instance Base) per la struttura:

#### <#root>

RP/0/RP0/CPU0:R1#

**show mpls for labels 25426**

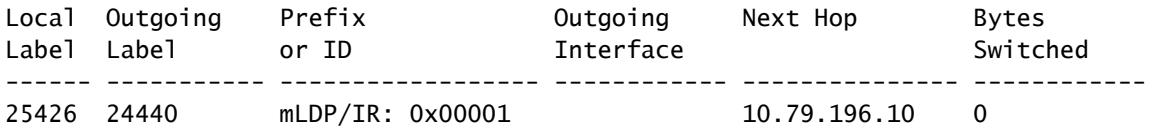

La voce di inoltro mLDP è protetta. La voce di inoltro è protetta dall'etichetta 100010, la voce per l'ID del router LDP remoto.

<#root> RP/0/RP0/CPU0:R1# **show mpls for labels 25426 detail** Local Outgoing Prefix **COULGOING COULGOING** Next Hop Bytes Label Label or ID Interface Switched ------ ----------- ------------------ ------------ --------------- ------------ 25426 mLDP/IR: 0x00001 (0x00001) Updated Dec 28 10:23:42.669 mLDP/IR LSM-ID: 0x00001, MDT: 0x2000660, Head LSM-ID: 0x00001 IPv4 Tableid: 0xe0000014, IPv6 Tableid: 0xe0800014 Flags:IP Lookup:set, Expnullv4:not-set, Expnullv6:not-set Payload Type v4:not-set, Payload Type v6:not-set, l2vpn:not-set Head:set, Tail:not-set, Bud:not-set, Peek:set, inclusive:not-set Ingress Drop:not-set, Egress Drop:not-set RPF-ID:0, Encap-ID:0 Disp-Tun:[ifh:0x0, label:-] Platform Data [64]: { 0 0 0 96 0 0 0 96 0 0 0 0 0 0 0 0 0 0 0 0 0 0 0 0 0 0 0 96 0 0 0 96 0 0 0 0 0 0 0 0 0 0 0 0 0 0 0 0 0 0 2 9 0 0 2 10 0 0 0 1 0 0 0 1 } mpls paths: 1, local mpls paths: 0, **protected mpls paths:** 24440 mLDP/IR: 0x00001 (0x00001) \ 10.79.196.10 0 Updated: Dec 28 10:23:42.670 My Nodeid:0x20 Interface Nodeids:  $[0x8620 - - - - - - - -]$  Interface Handles:  $[0 \times 0.0001 \times 0 - - - - - - - - -]$  Backup Interface Nodeids:  $[0x8520 - - - - - - - - ]$  Backup Interface Handles:  $[$  0xa000400 - - - - - - - - - ] **via-label:100010**

, mpi-flags:0x0 tos\_masks:[ primary:0x0 backup:0x0] Packets Switched: 0

Voce di inoltro nell'hardware. I router sono ASR9k.

<#root>

RP/0/RP0/CPU0:R1#

**show mpls for labels 25426 detail hardware ingress location 0/2/CPU0**

Local Outgoing Prefix Outgoing Next Hop Bytes Label Label or ID Interface Switched ------ ----------- ------------------ ------------ --------------- ------------ 25426 mLDP/IR: 0x00001 (0x00001) Updated Dec 28 10:23:42.674 mLDP/IR LSM-ID: 0x00001, MDT: 0x2000660, Head LSM-ID: 0x00001 IPv4 Tableid: 0xe0000014, IPv6 Tableid: 0xe0800014 Flags:IP Lookup:set, Expnullv4:not-set, Expnullv6:not-set Payload Type v4:not-set, Payload Type v6:not-set, l2vpn:not-set Head:set, Tail:not-set, Bud:not-set, Peek:set, inclusive:not-set Ingress Drop:not-set, Egress Drop:not-set RPF-ID:0, Encap-ID:0 Disp-Tun:[ifh:0x0, label:-] Platform Data [64]: { 0 0 0 96 0 0 0 96 0 0 0 0 0 0 0 0 0 0 0 0 0 0 0 0 0 0 0 96 0 0 0 96 0 0 0 0 0 0 0 0 0 0 0 0 0 0 0 0 0 0 2 9 0 0 2 10 0 0 0 1 0 0 0 1 } mpls paths: 1, local mpls paths: 0, **protected mpls paths: 1** 24440 mLDP/IR: 0x00001 (0x00001) \ 10.79.196.10 N/A Updated: Dec 28 10:23:42.674 My Nodeid:0x8420 Interface Nodeids:  $\lceil 0x8620 - - - - - - - - - \rceil$  Interface Handles:  $\lceil$  0xc0001c0 - - - - - - - - - ] Backup Interface Nodeids:  $[0x8520 - - - - - - - - ]$ **Backup Interface Handles:**  $[$  0xa000400 - - - - - - - - - ] **via-label:100010** , mpi-flags:0x0 tos\_masks:[ primary:0x0 backup:0x0] Packets Switched: 0 LEAF - HAL pd context :

 sub-type : MPLS\_P2MP, ecd\_marked:0, has\_collapsed\_ldi:0 collapse\_bwalk\_required:0, ecdv2\_marked:0,

Leaf H/W Result

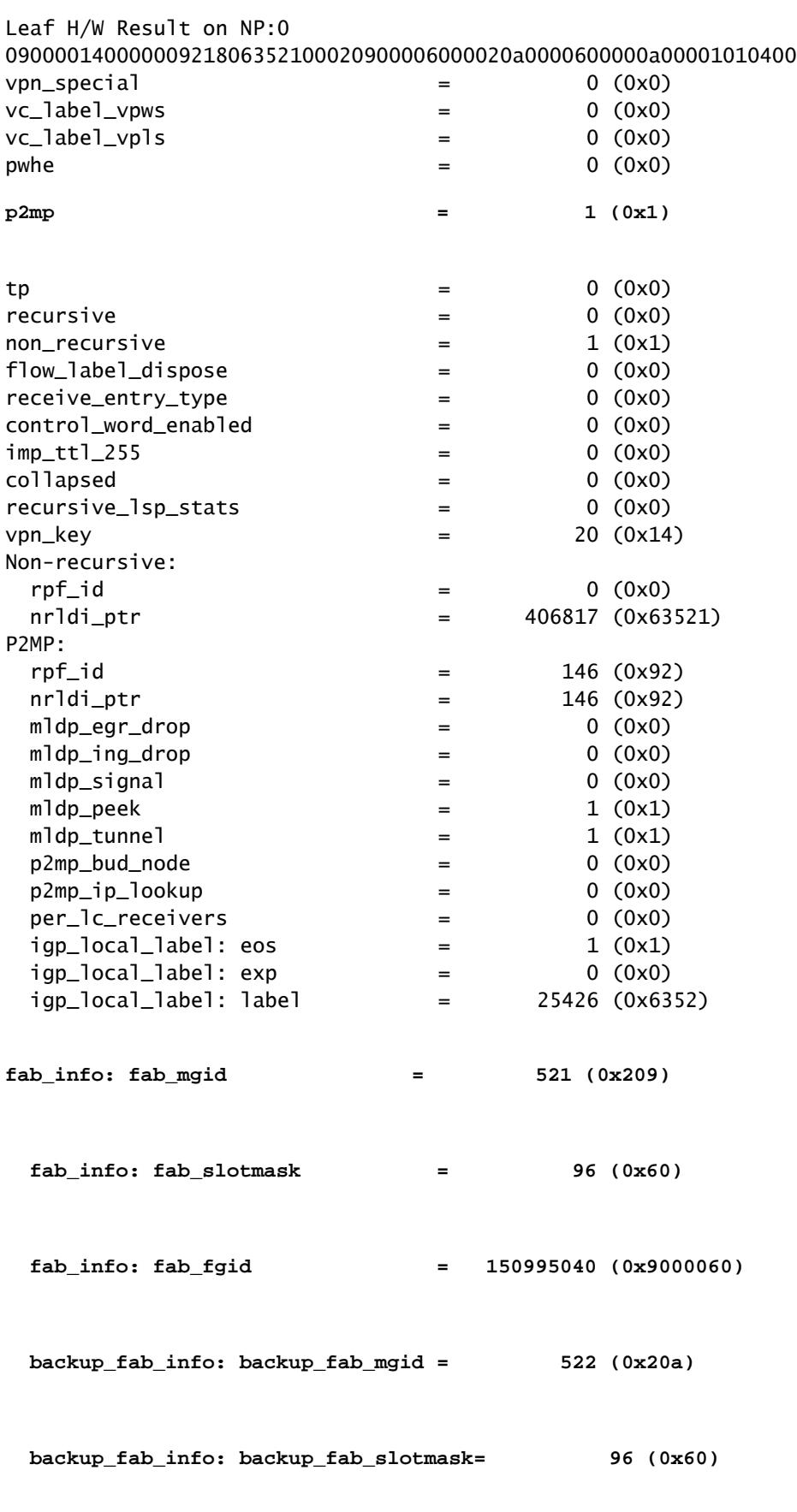

 **backup\_fab\_info: backup\_fab\_fgid = 167772256 (0xa000060)**

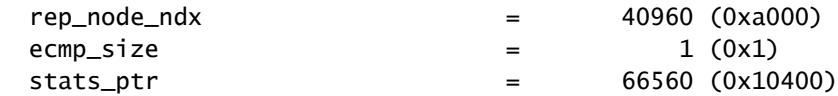

Leaf H/W Result on NP:1 09000014000000921806352100020900006000020a0000600000a00001010400

Sono disponibili il FGID (Fabric Group Index) e il FGID di backup. Il FGID viene utilizzato dal fabric dello switch per inoltrare il traffico multicast alle schede di linea corrette. È inoltre disponibile l'identificatore MGID (Multicast Group Identifier). Il MGID viene utilizzato per inoltrare il traffico multicast agli elementi di replica corretti sulle schede di linea.

<#root>

…

RP/0/RP0/CPU0:R1#

**show mrib encap-id**

Encap ID Key : 00000101000000600600020100000000000002 Encap ID Length : 19 Encap ID Value : 262145 Platform Annotation: Slotmask: Primary: 0x40, Backup: 0x60 MGID: Primary: 64059, Backup: 64060 Flags (Vrflite(v4/v6),Stale,v6): N/N, N, N Oles: [1] type: 0x5, len: 12 LSM-ID: 0x00001 MDT: 0x2000660 Turnaround: TRUE **Primary: 0/4/CPU0[1] Backup: 0/3/CPU0[1]** TableId: 0xe0000014[1001]

Redist History: client id 31 redist time: 02:01:27 redist flags 0x0

Di seguito viene riportata la procedura per cercare la voce MGID:

### <#root>

RP/0/RP0/CPU0:R1#

**show controllers mgidprgm mgidindex 521 location 0/2/CPU0**

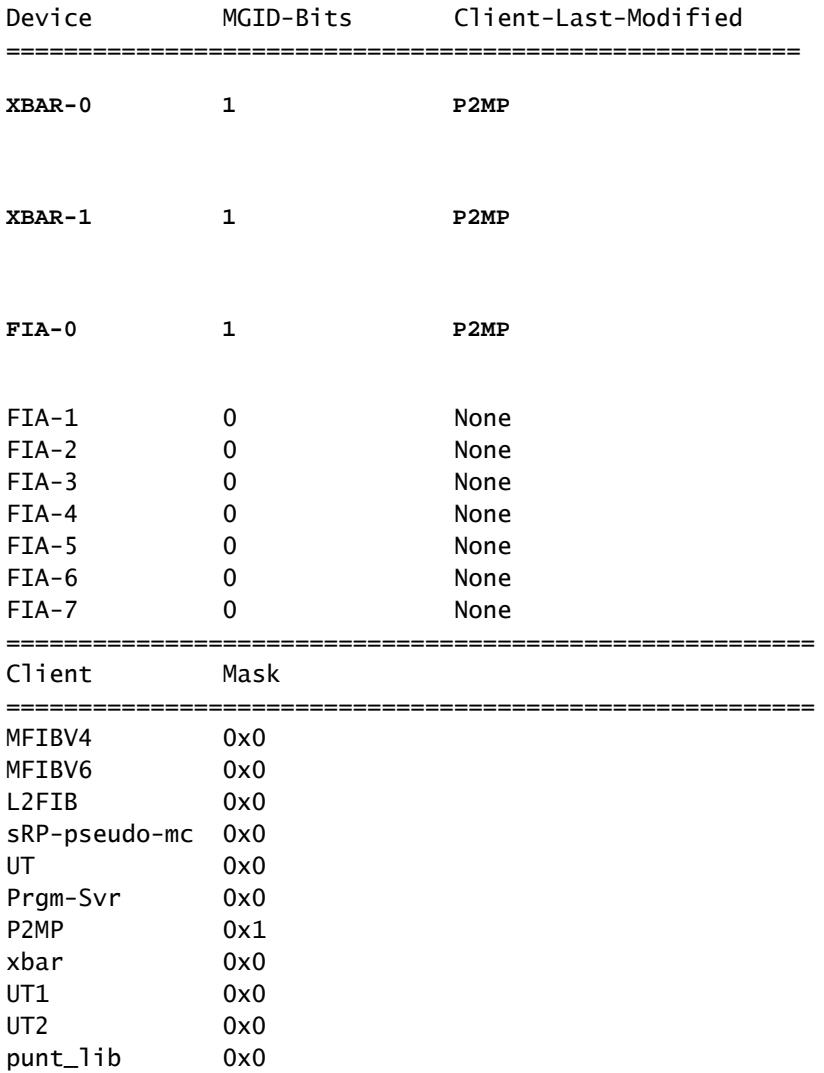

## <#root>

RP/0/RP0/CPU0:R1#

**show controllers mgidprgm mgidindex 522 location 0/2/CPU0**

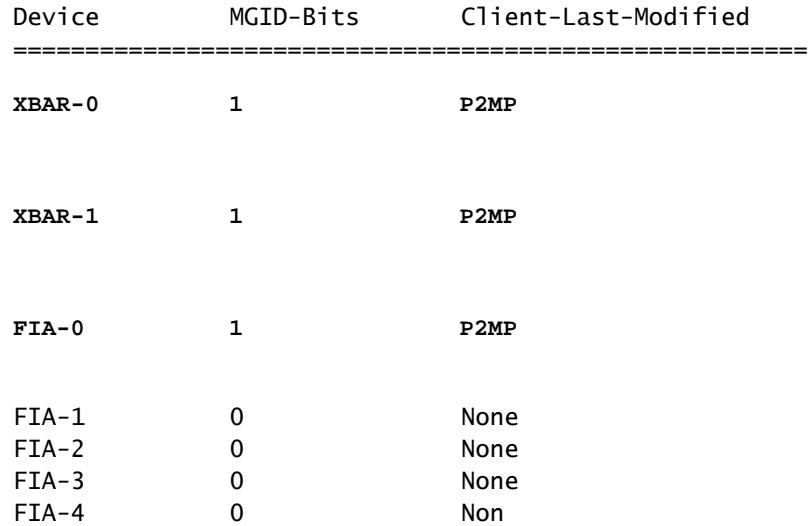

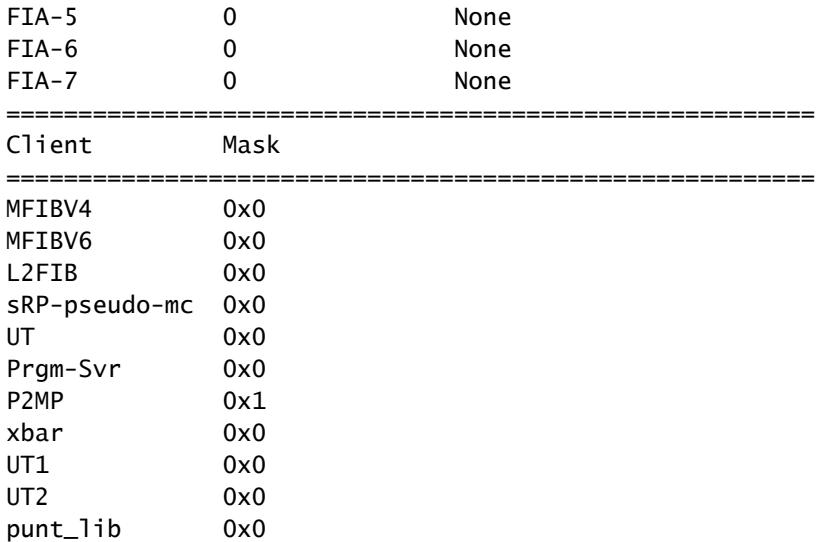

L'interfaccia in uscita è inattiva e MBB è in uso.

L'immagine 13 mostra la segnalazione.

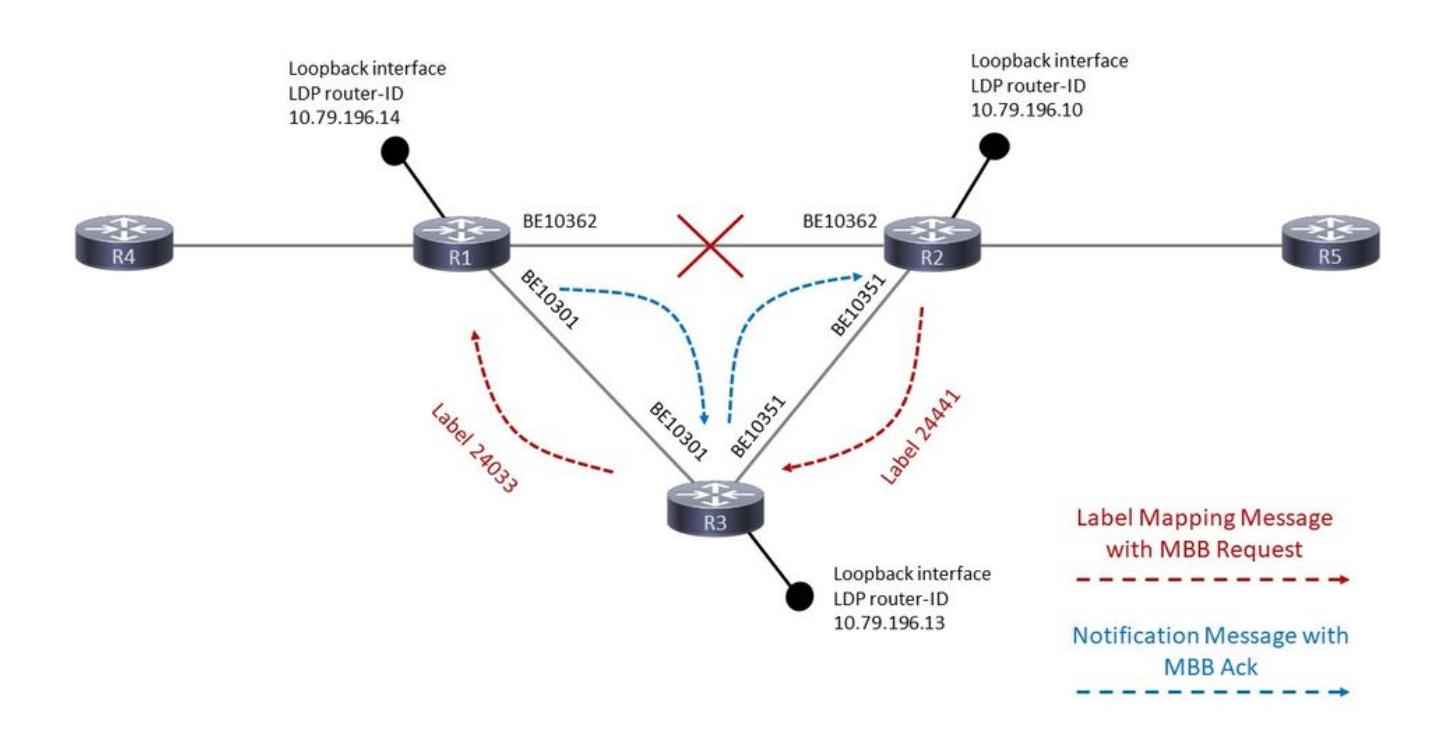

## Immagine 13

R1 dispone ora di due voci di inoltro per questo albero:

## <#root>

RP/0/RP0/CPU0:R1#

**show mpls forwarding labels 25426**

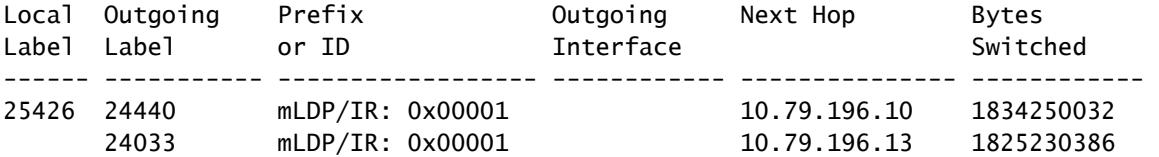

<#root>

RP/0/RP0/CPU0:R1#

**show mpls forwarding labels 25426 detail**

Local Outgoing Prefix **COULGO** Outgoing Next-Hop Bytes Label Label or ID Interface Switched ------ ----------- ------------------ ------------ --------------- ------------ 25426 mLDP/IR: 0x00001 (0x00001) Updated Dec 28 13:07:03.417 mLDP/IR LSM-ID: 0x00001, MDT: 0x2000660, Head LSM-ID: 0x00001 IPv4 Tableid: 0xe0000014, IPv6 Tableid: 0xe0800014 Flags:IP Lookup:set, Expnullv4:not-set, Expnullv6:not-set Payload Type v4:not-set, Payload Type v6:not-set, l2vpn:not-set Head:set, Tail:not-set, Bud:not-set, Peek:set, inclusive:not-set Ingress Drop:not-set, Egress Drop:not-set RPF-ID:0, Encap-ID:0 Disp-Tun:[ifh:0x0, label:-] Platform Data [64]: { 0 0 0 96 0 0 0 96 0 0 0 0 0 0 0 0 0 0 0 0 0 0 0 0 0 0 0 96 0 0 0 96 0 0 0 0 0 0 0 0 0 0 0 0 0 0 0 0 0 0 2 9 0 0 2 10 0 0 0 1 0 0 0 1 } **mpls paths: 2** , local mpls paths: 0, protected mpls paths:  **24440 mLDP/IR: 0x00001 (0x00001) \ 10.79.196.10 2230150704**  Updated: Dec 28 13:07:03.245 My Nodeid:0x20 Interface Nodeids:  $[0x8520 - - - - - - - - ]$  Interface Handles:  $[$  0xa000400 - - - - - - - - - ]

 Backup Interface Nodeids: [ - - - - - - - - - - ]

 Backup Interface Handles: [ - - - - - - - - - - ] via-label:100010, mpi-flags:0x0 tos\_masks:[ primary:0x0 backup:0x0] Packets Switched: 21039158

```
 24033 mLDP/IR: 0x00001 (0x00001) \
```

```
 10.79.196.13 2221131058
```

```
         Updated: Dec 28 13:07:03.417
         My Nodeid:0x20
         Interface Nodeids:
             [ 0x8520 - - - - - - - - -  ]
         Interface Handles:
  [0 \times a000400 - - - - - - - - - ]         Backup Interface Nodeids:
             [ - - - - - - - - - - ]
         Backup Interface Handles:
             [ - - - - - - - - - - ]
         via-label:100013, mpi-flags:0x0 tos_masks:[ primary:0x0 backup:0x0]
         Packets Switched: 20954067
```
Esistono due client mLDP downstream, R2 e R3:

```
<#root>
```
RP/0/RP0/CPU0:R1#

```
show mpls mldp database details
```

```
mLDP database
LSM-ID: 0x00001  Type: P2MP  Uptime: 3d04h
  FEC Root           : 10.79.196.14 (we are the root)
  FEC Length         : 12 bytes
   FEC Value internal : 02010004000000015C4FC40E
 Opaque length : 4 bytes
   Opaque value       : 01 0004 00000001
  Opaque decoded     : [global-id 1]
  Features           : MBB RFWD Trace
   Upstream neighbor(s) :
       None
```

```
Downstream client(s):
```

```
    LDP
```

```
10.79.196.10:0
```

```
 Uptime: 02:44:09
     Rec Next Hop : 10.79.196.10
           Remote label (D) : 24440            
     LDP MSG ID : 254705
       LDP
```

```
10.79.196.13:0
```

```
 Uptime: 00:00:48
           Rec Next Hop     : 10.79.196.13
           Remote label (D) : 24033            
     LDP MSG ID : 98489
    PIM MDT            Uptime: 3d04h
      Egress intf     : Lmdtvrfone
      Table ID        : IPv4: 0xe0000014 IPv6: 0xe0800014
     HLI : 0x00001
           Ingress         : Yes
     Peek : Yes
      PPMP            : Yes
      Local Label     : 25426 (internal)
```
Il pannello di gestione (R2) ha due vicini a monte, uno attivo e l'altro inattivo:

<#root>

```
P/0/RSP1/CPU0:R2#
```
**show mpls mldp database details**

```
LSM-ID: 0x00002  Type: P2MP  Uptime: 03:45:22
  FEC Root           : 10.79.196.14
  FEC Length         : 12 bytes
   FEC Value internal : 02010004000000015C4FC40E
  Opaque length      : 4 bytes
  Opaque value       : 01 0004 00000001
  Opaque decoded     : [global-id 1]
 MBB nbr evaluate : 00:08:18
 Features : MBB RFWD Trace
   Upstream neighbor(s) :
 Is CSI accepting : N
10.79.196.13:0
[Inactive] [MBB]
 Uptime: 00:01:42
           Local Label (D) : 24441
 Is CSI accepting : N
10.79.196.14:0
[Active] [Delete] [MBB]
Uptime: 02:45:02
           Local Label (D) : 24440
   Downstream  client(s):
        PIM MDT            Uptime: 03:45:22
      Egress intf     : Lmdtvrfone
      Table ID        : IPv4: 0xe0000013 IPv6: 0xe0800013
      RPF ID          : 3
      Peek : Yes
```
L'interfaccia di backup non è più disponibile su R1:

<#root>

RP/0/RP0/CPU0:R1#

**show mpls for labels 25426 detail hardware ingress location 0/2/CPU0**

Local Outgoing Prefix Outgoing Next Hop Bytes Label Label or ID Interface Switched ------ ----------- ------------------ ------------ --------------- ------------ 25426 mLDP/IR: 0x00001 (0x00001) Updated Dec 28 13:07:03.418 mLDP/IR LSM-ID: 0x00001, MDT: 0x2000660, Head LSM-ID: 0x00001 IPv4 Tableid: 0xe0000014, IPv6 Tableid: 0xe0800014 Flags:IP Lookup:set, Expnullv4:not-set, Expnullv6:not-set Payload Type v4:not-set, Payload Type v6:not-set, l2vpn:not-set Head:set, Tail:not-set, Bud:not-set, Peek:set, inclusive:not-set Ingress Drop:not-set, Egress Drop:not-set RPF-ID:0, Encap-ID:0 Disp-Tun:[ifh:0x0, label:-] Platform Data [64]: { 0 0 0 96 0 0 0 96 0 0 0 0 0 0 0 0 0 0 0 0 0 0 0 0 0 0 0 96 0 0 0 96 0 0 0 0 0 0 0 0 0 0 0 0 0 0 0 0 0 0 2 9 0 0 2 10 0 0 0 1 0 0 0 1 } **mpls paths: 2** , local mpls paths: 0, **protected mpls paths: 24440 mLDP/IR: 0x00001 (0x00001) \ 10.79.196.10 N/A**  Updated: Dec 28 13:07:03.255 My Nodeid:0x8420 Interface Nodeids: [ 0x8520 - - - - - - - - - ] Interface Handles:

 $[$  0xa000400 - - - - - - - - - ]

Backup Interface Nodeids:

```
           [ - - - - - - - - - - ]
                  Backup Interface Handles:
                       [ - - - - - - - - - - ]
                  via-label:100010, mpi-flags:0x0 tos_masks:[ primary:0x0 backup:0x0]
                  Packets Switched: 0
 24033 mLDP/IR: 0x00001 (0x00001) \
                                                              10.79.196.13 N/A 
                  Updated: Dec 28 13:07:03.418
                  My Nodeid:0x8420
                  Interface Nodeids:
            [0x8520 - - - - - - - -]         Interface Handles:
           \lceil 0xa000400 - - - - - - - - - ]
                  Backup Interface Nodeids:
```

```
           [ - - - - - - - - - - ]
         Backup Interface Handles:
             [ - - - - - - - - - - ]
         via-label:100013, mpi-flags:0x0 tos_masks:[ primary:0x0 backup:0x0]
         Packets Switched: 0
```
#### <#root>

RP/0/RP0/CPU0:R1#

```
show mrib encap-id
```

```
Encap ID Key : 00000101000000600600020100000000000002
Encap ID Length : 19
Encap ID Value  : 262145
Platform Annotation:
    Slotmask: Primary: 0x20, Backup: 0x20
   MGID:     Primary: 64059,   Backup: 64060
Flags (Vrflite(v4/v6),Stale,v6): N/N, N, N
Oles:
    [1] type: 0x5, len: 12
            LSM-ID: 0x00001      MDT: 0x2000660   Turnaround: TRUE
Primary: 0/3/CPU0[1]
```
#### **Backup:**

TableId: 0xe0000014[1001]

Redist History: client id 31 redist time: 00:01:22 redist flags 0x0 Il pannello di gestione è passato all'albero nativo appena segnalato ed è entro i 60 secondi prima di eliminare il vecchio albero:

```
<#root>
RP/0/RSP1/CPU0:R2#
show mpls mldp database details
LSM-ID: 0x00002  Type: P2MP  Uptime: 03:53:56
  FEC Root           : 10.79.196.14
  FEC Length         : 12 bytes
    FEC Value internal : 02010004000000015C4FC40E
 Opaque length : 4 bytes<br>Opaque value : 01 0004
  Opaque value       : 01 0004 00000001
  Opaque decoded     : [global-id 1]
  Features           : MBB RFWD Trace
    Upstream neighbor(s) :
  Is CSI accepting : N
        10.79.196.13:0
[Active] [MBB]
 Uptime: 00:10:16
            Local Label (D) : 24441
  Is CSI accepting : N
        10.79.196.14:0
[Inactive] [Delete 00:00:44] [MBB]
  Uptime: 02:53:37
           Local Label (D) : 24440
    Downstream  client(s):
    PIM MDT            Uptime: 03:53:56
      Egress intf     : Lmdtvrfone
      Table ID        : IPv4: 0xe0000013 IPv6: 0xe0800013
      RPF ID          : 3
      Peek            : Yes
            RD              : 3209:92722001
```
Dopo l'eliminazione del vecchio albero, è presente lo stato:

### <#root>

RP/0/RSP1/CPU0:R2#

**show mpls mldp database details**

mLDP database

LSM-ID: 0x00002 Type: P2MP Uptime: 03:58:03 FEC Root : 10.79.196.14 FEC Length : 12 bytes FEC Value internal : 02010004000000015C4FC40E Opaque length : 4 bytes

```
  Opaque value       : 01 0004 00000001
  Opaque decoded     : [global-id 1]
 Features : MBB RFWD Trace
  Upstream neighbor(s) :
  Is CSI accepting : N
    10.79.196.13:0 [Active] [MBB] Uptime: 00:14:23
      Local Label (D) : 24441
   Downstream  client(s):
       PIM MDT            Uptime: 03:58:03
     Egress intf : Lmdtvrfone
           Table ID        : IPv4: 0xe0000013 IPv6: 0xe0800013
     RPF TD : 3
           Peek            : Yes
           RD              : 3209:92722001
```
Il PLR dispone di un solo client mLDP downstream:

<#root>

```
RP/0/RP0/CPU0:R1#
show mpls mldp database details
mLDP database
LSM-ID: 0x00001  Type: P2MP  Uptime: 3d04h
 FEC Root : 10.79.196.14 (we are the root)
 FEC Length : 12 bytes
   FEC Value internal : 02010004000000015C4FC40E
 Opaque length : 4 bytes
   Opaque value       : 01 0004 00000001
 Opaque decoded : [global-id 1]
 Features : MBB RFWD Trace
   Upstream neighbor(s) :
       None
  Downstream client(s):
    LDP 10.79.196.13:0 Uptime: 00:11:13
     Rec Next Hop : 10.79.196.13
           Remote label (D) : 24033            
     LDP MSG ID : 98489
    PIM MDT            Uptime: 3d04h
      Egress intf     : Lmdtvrfone
      Table ID        : IPv4: 0xe0000014 IPv6: 0xe0800014
```
HLI : 0x00001 Ingress : Yes Peek : Yes PPMP : Yes Local Label : 25426 (internal)

## Traccia mLDP

La traccia mLDP mostra gli eventi in modo più dettagliato.

Su PLR

L'interfaccia BE10362 è guasta:

### <#root>

 $\mathbf{r}$ 

```
Dec 28 13:07:03.220 MLDP GLO 0/RP0/CPU0 t10704 RIB  : Read notification
Dec 28 13:07:03.225 MLDP GLO 0/RP0/CPU0 t10706 RIB  : Notify client 'Peer' for prefix: 10.79.196.10/32
Dec 28 13:07:03.225 MLDP GLO 0/RP0/CPU0 t10706 GEN  : Checkpoint save neighbor 10.79.196.10:0 canceled,
Dec 28 13:07:03.227 MLDP GLO 0/RP0/CPU0 t10706 NBR  : 10.79.196.10:0 delete adj 2000460/10.254.3.37
Dec 28 13:07:03.227 MLDP GLO 0/RP0/CPU0 t10706 GEN : Checkpoint delete neighbor adj 2000460/10.254.3.3
Dec 28 13:07:03.227 MLDP GLO 0/RP0/CPU0 t10706 NBR : 10.79.196.10:0 LDP Adjacency addr: 10.254.3.37, In
Dec 28 13:07:03.325 MLDP GLO 0/RP0/CPU0 t10706 NBR  : 10.79.196.10:0 Check branches for path change
```
Il collegamento è stato perso, ma l'adiacenza LDP non viene persa, ma viene mantenuto come sessione mirata.

Le voci successive sono la nuova filiale sul router IP (10.79.196.13):

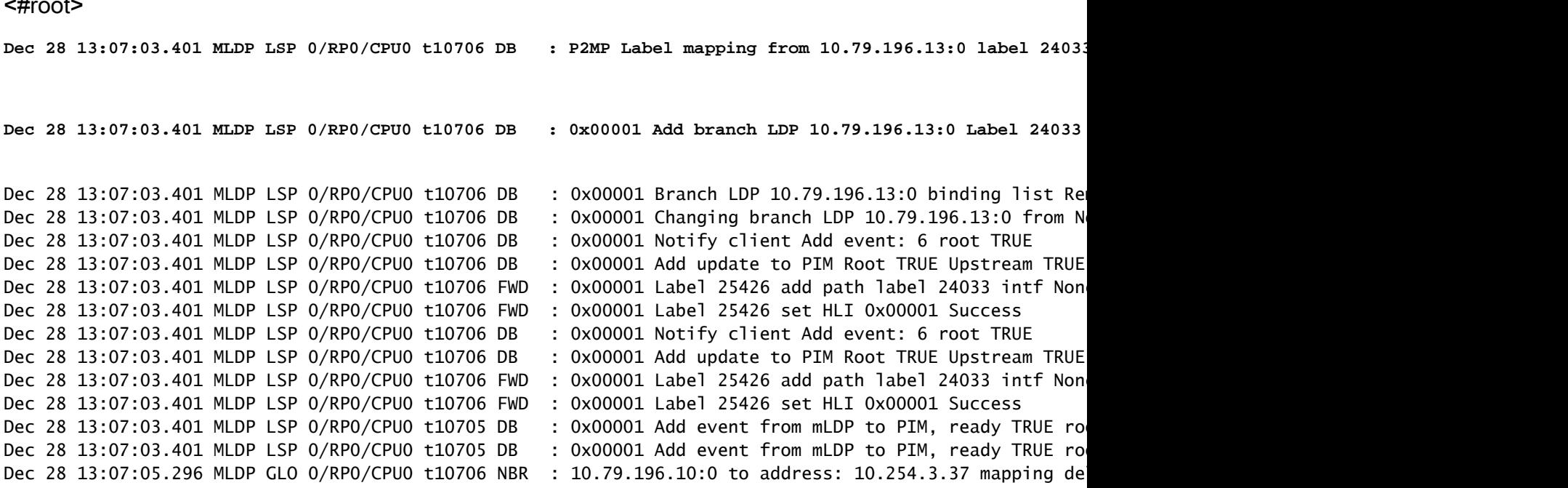

Il resto è la pulizia. R3 invia il messaggio Ritiro etichetta e il messaggio Rilascio etichetta a R1:

<#root>

```
Dec 28 13:18:04.635 MLDP LSP 0/RP0/CPU0 t10706 DB : 0x00001 P2MP label withdraw from 10.79.196.10:0 la
Dec 28 13:18:04.635 MLDP LSP 0/RP0/CPU0 t10706 DB : 0x00001 P2MP label release msg to 10.79.196.10:0 S
Dec 28 13:18:04.635 MLDP LSP 0/RP0/CPU0 t10706 FWD : 0x00001 Label 25426 delete path label 24440 intf
Dec 28 13:18:04.635 MLDP LSP 0/RP0/CPU0 t10706 DB : 0x00001 Branch LDP 10.79.196.10:0 binding list Re
Dec 28 13:18:04.635 MLDP LSP 0/RP0/CPU0 t10706 DB : 0x00001 Deleting branch entry LDP 10.79.196.10:0
```
### Nel pannello di gestione

L'interfaccia del pannello di gestione non è attiva. L'adiacenza viene persa sul collegamento, ma l'adiacenza LDP viene mantenuta come sessione avviata:

#### <#root>

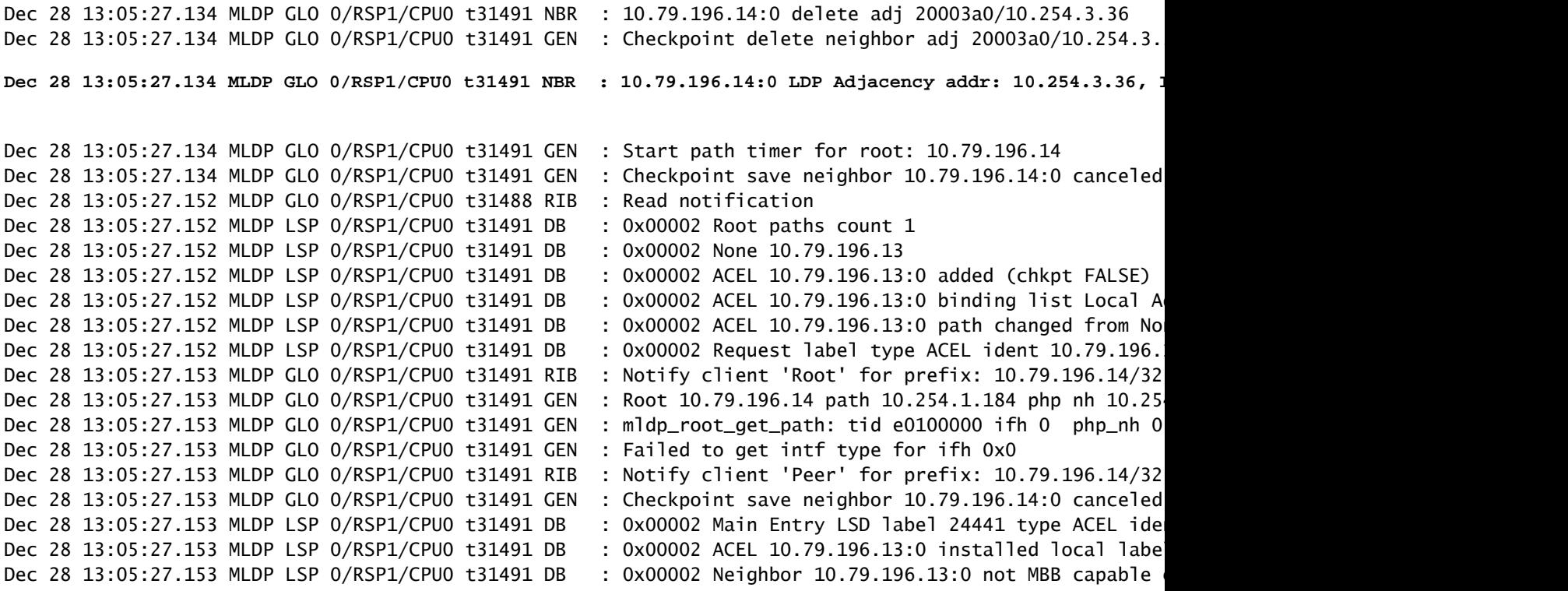

Avvio MBB: il ritardo di switching configurato è 600 secondi

<#root>

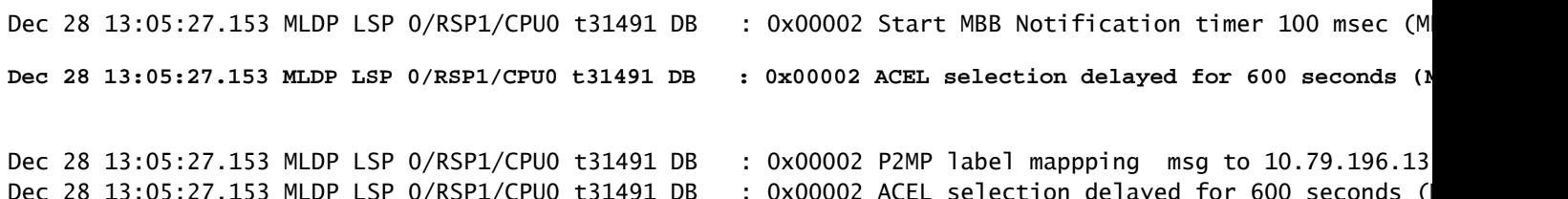

Viene creato il nuovo percorso tramite il router IP:

Dec 28 13:05:27.153 MLDP LSP 0/RSP1/CPU0 t31491 FWD : 0x00002 Label 24441 create, Flags: 5 Success Dec 28 13:05:27.153 MLDP LSP 0/RSP1/CPU0 t31491 FWD : 0x00002 Label 24441 add path lspvif Lmdtvrfone r Dec 28 13:05:27.153 MLDP LSP 0/RSP1/CPU0 t31491 FWD : 0x00002 Label 24441 id\_val 0 id\_type 0 Dec 28 13:05:27.154 MLDP GLO 0/RSP1/CPU0 t31491 GEN : ACEL for local label 24441 label up 1048577 Dec 28 13:05:27.233 MLDP LSP 0/RSP1/CPU0 t31491 DB : 0x00002 Root paths count 1 Dec 28 13:05:27.233 MLDP LSP 0/RSP1/CPU0 t31491 DB : 0x00002 None 10.79.196.13 Dec 28 13:05:27.233 MLDP LSP 0/RSP1/CPU0 t31491 DB : 0x00002 ACEL 10.79.196.13:0 found, retain TRUE, t Dec 28 13:05:27.233 MLDP LSP 0/RSP1/CPU0 t31491 DB : 0x00002 ACEL selection delayed for 600 seconds (M Dec 28 13:05:27.234 MLDP GLO 0/RSP1/CPU0 t31491 NBR : 10.79.196.14:0 Check branches for path change Dec 28 13:05:27.234 MLDP GLO 0/RSP1/CPU0 t31491 GEN : Checking paths for root: 10.79.196.14 Dec 28 13:05:27.234 MLDP GLO 0/RSP1/CPU0 t31491 GEN : mldp\_root\_get\_path: tid e0100000 ifh 0 php\_nh 0 Dec 28 13:05:27.350 MLDP LSP 0/RSP1/CPU0 t31491 DB : 0x00002 MBB notification delay timer expired Dec 28 13:05:29.275 MLDP GLO 0/RSP1/CPU0 t31491 NBR : 10.79.196.14:0 to address: 10.254.3.36 mapping d

Il timer di 600 secondi scade:

#### <#root>

**Dec 28 13:15:28.352 MLDP LSP 0/RSP1/CPU0 t31491 DB : 0x00002 Peer change delay timer expired** Dec 28 13:15:28.352 MLDP LSP 0/RSP1/CPU0 t31491 DB : 0x00002 ACEL evaluate

La voce viene eliminata dopo altri 60 secondi.

#### <#root>

Dec 28 13:15:28.352 MLDP LSP 0/RSP1/CPU0 t31491 DB : 0x00002 ACEL 10.79.196.14:0 start delete pending

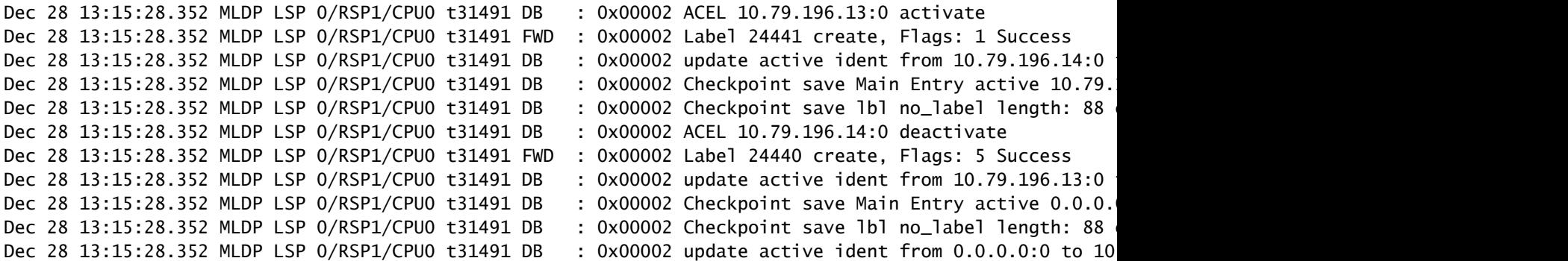

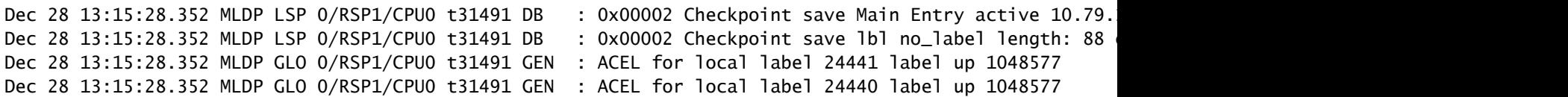

Il timer di ritardo dell'eliminazione scade. R3 invia il messaggio Ritiro etichetta e il messaggio Rilascio etichetta a R1:

<#root> **Dec 28 13:15:28.552 MLDP LSP 0/RSP1/CPU0 t31491 DB : 0x00002 MBB notification delay timer expired** Dec 28 13:16:28.552 MLDP LSP 0/RSP1/CPU0 t31491 DB : 0x00002 ACEL 10.79.196.14:0 delete delay timer ex **Dec 28 13:16:28.552 MLDP LSP 0/RSP1/CPU0 t31491 FWD : 0x00002 Label 24440 delete, Success** Dec 28 13:16:28.552 MLDP LSP 0/RSP1/CPU0 t31491 DB : 0x00002 ACEL 10.79.196.14:0 binding list Local D **Dec 28 13:16:28.552 MLDP LSP 0/RSP1/CPU0 t31491 DB : 0x00002 Released label 24440 to LSD** Dec 28 13:16:28.552 MLDP LSP 0/RSP1/CPU0 t31491 DB : 0x00002 P2MP label withdraw msg to 10.79.196.14:0 Dec 28 13:16:28.552 MLDP LSP 0/RSP1/CPU0 t31491 DB : 0x00002 ACEL 10.79.196.14:0 remove Dec 28 13:16:28.557 MLDP LSP 0/RSP1/CPU0 t31491 DB : 0x00002 P2MP label release from 10.79.196.14:0 la

Configurare il timer FRR per i provider di servizi di traduzione multidimensionali (LSP)

In una configurazione scalabile con più di 500 LSP, quando si verifica una FRR, il protocollo IGP (Internet Gateway Protocol) unicast può convergere più rapidamente rispetto agli aggiornamenti multicast (da LMRIB a FIB) per gli aggiornamenti delle etichette mLDP. Di conseguenza, FIB può contrassegnare il bit FRR in 2 secondi dopo un evento FRR, dove la programmazione hardware delle etichette mLDP non è completa sulla scheda di linea in uscita, ospitando il percorso di backup. Il tempo di attesa FRR è di default di 2 secondi.

Si consiglia di aumentare il tempo di attesa FRR in una configurazione scalabile.

Il comando frr-holdtime configura il tempo di attesa FRR in modo che sia proporzionale al numero di scala dei provider di servizi di traduzione. Il valore di frr-holdtime consigliato è uguale o inferiore al timer di ritardo MBB. In questo modo la scheda di linea in uscita è in stato FRR dopo l'evento percorso primario verso il basso. Se non è configurato, il frr-holdtimer predefinito, in secondi, è impostato su 2.

Questo comando è stato introdotto nella versione 5.3.2.

```
<#root>
RP/0/RSP1/CPU0:ASR-9906#
conf t
RP/0/RSP1/CPU0:ASR-9906(config)#
cef platform ?
    lsm  Label-switched-multicast parameters
RP/0/RSP1/CPU0:ASR-9906(config)#
cef platform lsm ?
    frr-holdtime  Time to keep FRR slots programmed post FRR
RP/0/RSP1/CPU0:ASR-9906(config)#
cef platform lsm frr-holdtime ?
```
<3-180> Time in seconds

## Conclusioni

MBB è in grado di prevenire la perdita di traffico multicast per il reindirizzamento in caso di convergenza di routing e in caso di protezione del traffico in caso di interruzione di un collegamento, quando si ripristina il traffico multicast dal percorso di backup a un percorso nativo.

Per attivarlo, è necessario configurare MBB. Deve essere configurato su tutti i router.

Per consentire l'installazione dell'albero mLDP appena segnalato nel piano di inoltro prima di inoltrare il traffico proveniente da tale albero, è necessario configurare un ritardo di inoltro MBB di diversi secondi.

## Informazioni su questa traduzione

Cisco ha tradotto questo documento utilizzando una combinazione di tecnologie automatiche e umane per offrire ai nostri utenti in tutto il mondo contenuti di supporto nella propria lingua. Si noti che anche la migliore traduzione automatica non sarà mai accurata come quella fornita da un traduttore professionista. Cisco Systems, Inc. non si assume alcuna responsabilità per l'accuratezza di queste traduzioni e consiglia di consultare sempre il documento originale in inglese (disponibile al link fornito).